**Univerzita Hradec Králové Fakulta informatiky a managementu Katedra informačních technologií**

## **Open source kráčející robotické platformy**

Bakalářská práce

Autor: Ondřej Pišl Studijní obor: Aplikovaná informatika

Vedoucí práce: Ing. Karel Mls Ph.D.

Prohlášení:

Prohlašuji, že jsem bakalářskou práci zpracoval samostatně a s použitím uvedené literatury.

Poděkování:

Děkuji vedoucímu bakalářské práce Ing. Karlu Mlsovi Ph.D. za metodické vedení práce a cenné pokyny při jejím zpracovávání.

# **Anotace**

Bakalářská práce "Open source kráčející robotické platformy" představuje problematiku robotických konstrukcí a jejich možného uplatnění ve výuce a výzkumu. V teoretické části jsou představeny zdroje a technologie, které souvisejí s konstrukcí těchto platforem a mohou být využity při jejich dalším využívání. Taktéž je zde poukázáno na nynější roboty již používané ve výuce. V praktické části je pak vybraná open source kráčející platforma realizována pomocí 3D tisku a odpovídajícího software. Výsledkem bakalářské práce je replikace kráčející robotické platformy s nízkými finančními náklady a návrh scénářů jejího využití při výuce a výzkumu za pomocí chytrých zařízení.

# **Annotation**

#### **Title: Open source walking robotic platforms**

The bachelor's thesis "Open source walking robotic platforms" presents the issue of robotic structures and their possible application in education and research. The theoretical part presents the resources and technologies that are related to the construction of these platforms and can be used in their further use. The current robots already used in education are also pointed out here. In the practical part, the selected open source walking platform is implemented using 3D printing and appropriate software. The result of the bachelor's thesis is the replication of a walking robotic platform with low financial costs and the design of scenarios for its use in education and research using smart devices.

# Obsah

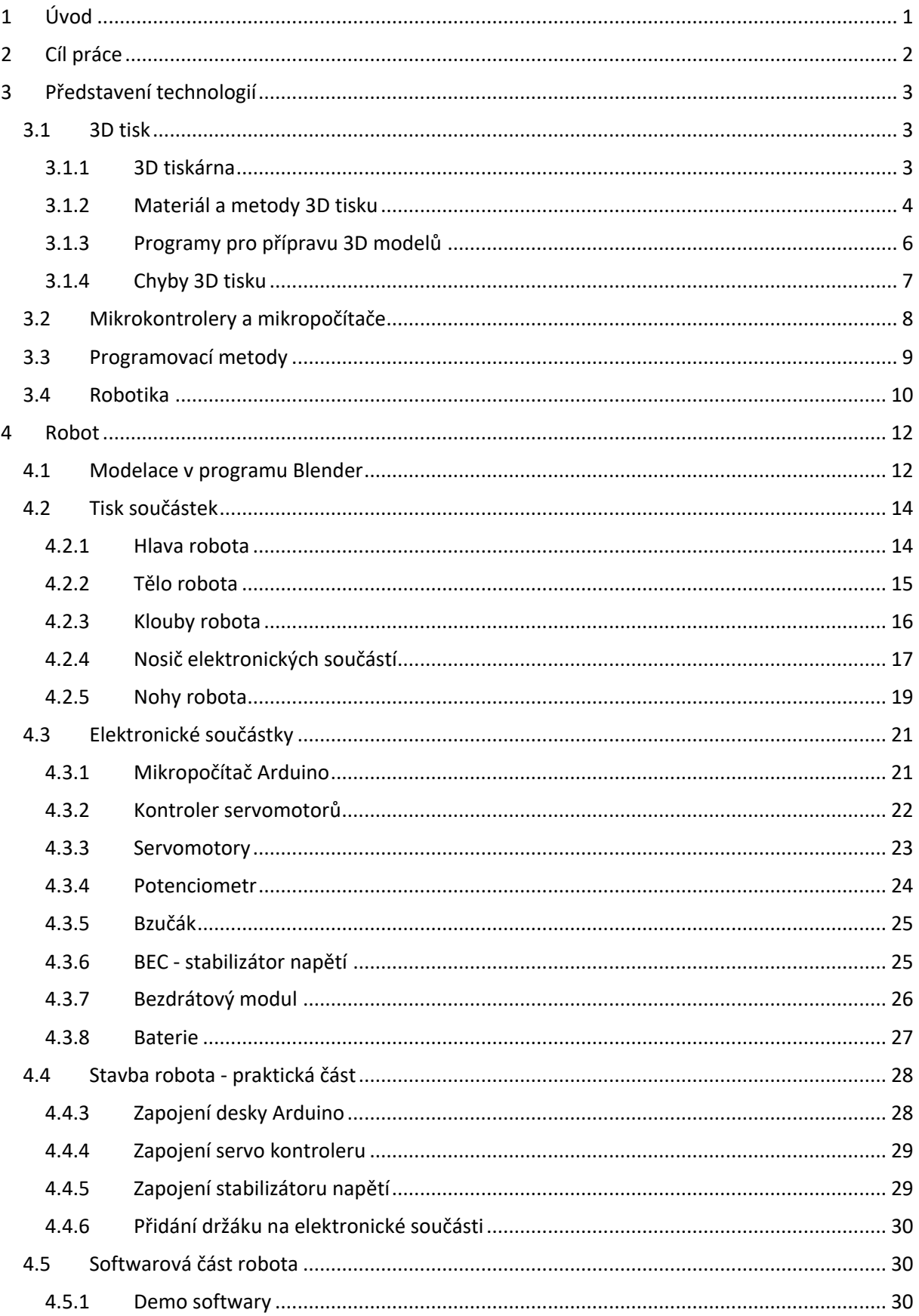

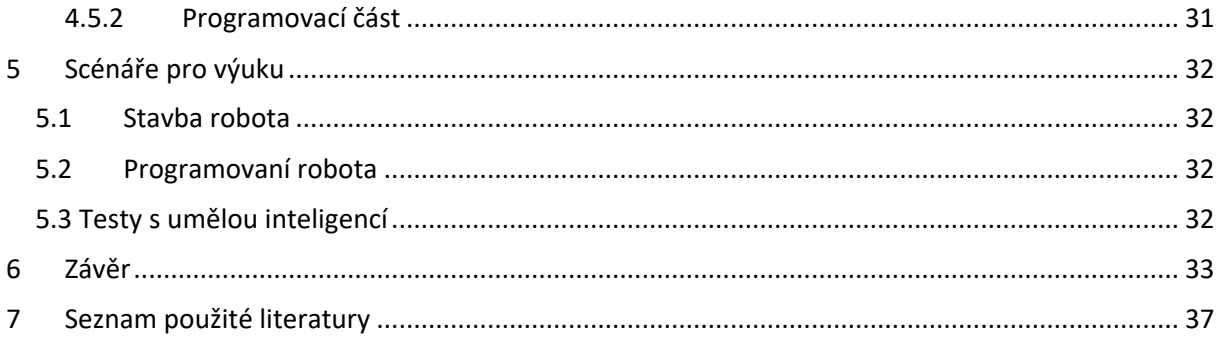

# **Seznam tabulek**

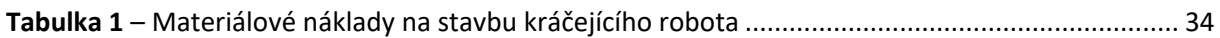

# **Seznam obrázků**

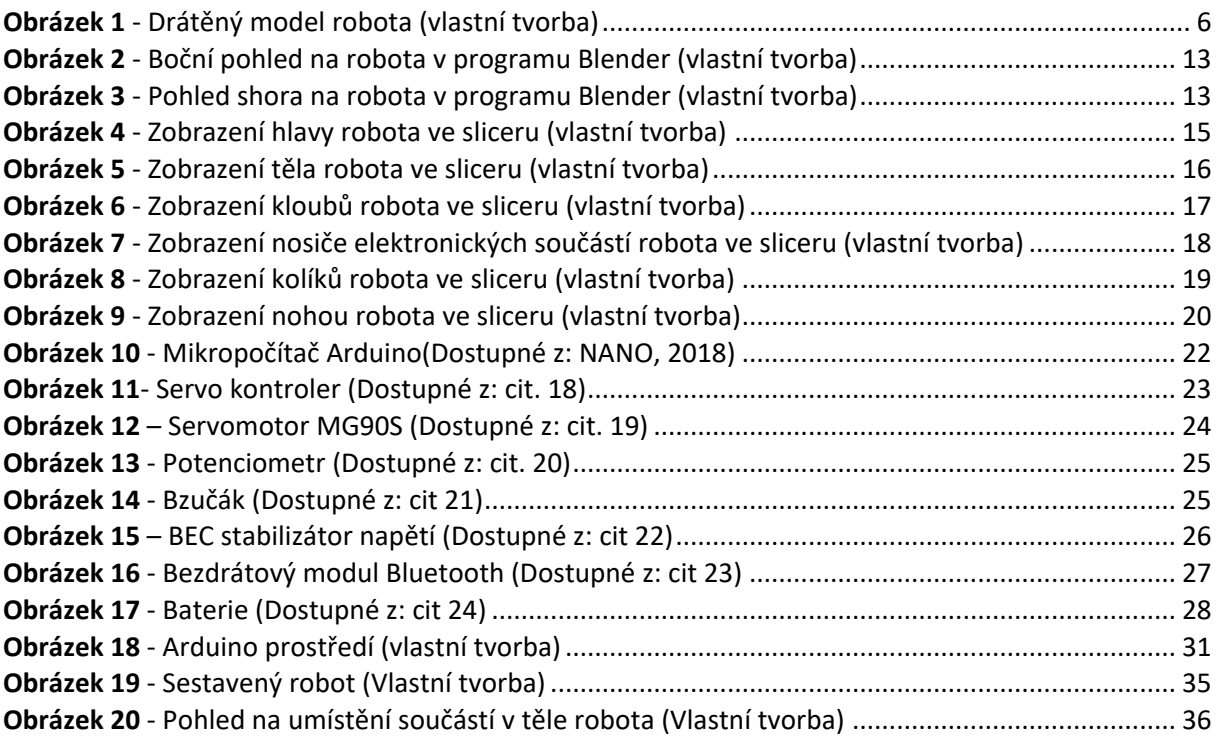

# <span id="page-10-0"></span>**1 Úvod**

3D tisk a tiskárny v dnešní době zažívají nebývalý rozmach a inovace, jeden z možných důvodů popularity této technologie je snadná tvorba skoro jakýchkoliv součástek určitých rozměrů za přiměřenou cenu. Služby poskytované 3D tiskem jsou využívány v různorodých oblastech od specializované robotiky po běžné domácí potřeby, přičemž náklady na samotný tisk nejsou nikterak vysoké. Budoucnost této technologie je stále ve vývoji, ale už nyní ji najdeme v průmyslu, kde se součástky z plastu, kovu a dalších materiálů vyrábějí ve velkých počtech.

V závislosti na této skutečnosti se téma bakalářské práce zabývá využitím 3D tisku pro rychlou, individuálně modifikovatelnou a cenově dostupnou výrobu open source kráčející robotické platformy určené k výuce a výzkumu. Kráčející typ robota byl zvolen z důvodu větší náročnosti na výrobu a programování oproti kolovým robotům, přičemž jeho výhodami může být překračování překážek na trase, či zdolání složitějších terénu jako jsou například schody.

Podobné roboty můžeme sice zakoupit i v obchodech (například Lego Mindstorms), ale jejich mechanické a programovací možnosti jsou omezené, zatímco ceny se pohybují v řádů tisíců korun. Taktéž se používají i jiné typy robotů a robotických stavebnic ve výuce na středních nebo základních školách, od různých výrobců a za relativně vysoké ceny.

Inspirací a vzorem pro vybraný kráčející robot pro tuto bakalářskou práci je projekt dostupný z webové stránky určené pro startupy (kickstarter.com). Práce se bude zabývat problematikou tisku robota, jeho montáží a jeho následným využitím ve výzkumu a výuce. Bude kladen důraz na co nejnižší cenový rozpočet a co nejvíce přívětivou stránku programovacího prostředí pro uvažované využití při výuce nebo experimentech.

# <span id="page-11-0"></span>**2 Cíl práce**

Cílem této práce je výroba a příklady využití vybraného kráčejícího robota pro výzkumné a výukové účely za pomoci technologie 3D tisku při tvorbě konstrukčních dílů robota při snaze o dosažení co nejnižších finančních nákladů při jeho budování a inovaci a zprovoznění do výukové formy. Tato práce se nadále zabývá otázkou, jaký software a jaký hardware je zapotřebí pro replikaci takovéto platformy.

# <span id="page-12-0"></span>**3 Představení technologií**

Pro splnění cíle práce je potřeba seznámit se s celou řadou hardwarových a softwarových technologií. V následujících podkapitolách budou postupně představeny teoretické informace vztahující se k samotnému 3D tisku a souvisejícím tématům jako jsou možnosti 3D tiskáren, materiály, které jsou k dispozici pro tisknutí a zvolení materiálu vyhovující zadání této bakalářské práce. Dále budou zmíněny modelovací programy, které se využívají pro tvorbu a editaci 3D objektů, možné komplikace 3D tisku při špatné kalibraci či špatných podmínkách samotného tisku. Zásadním faktorem při tvorbě úspěšné výukové metody je taktéž zvolit správný programovací jazyk a jemu odpovídající prostředí.

## <span id="page-12-1"></span>**3.1 3D tisk**

3D tisk se využívá v mnoha směrech a začíná být standardní technologií využívanou i v průmyslu. Speciálních metod tisku využívají firmy nejenom k rychlému zhotovení prototypů, ale i na míru tištěné komponenty do různých částí strojů, které se už nevyrábí, jako jsou automobilové veterány či náhrady za atypické díly. Nadále výrobky vytvořené pomocí 3D tisku můžeme nalézt v medicíně, strojírenství, filmovém průmyslu, nebo dokonce ve stavebnictví. (MOSTAFAEI, 2019)

#### <span id="page-12-2"></span>**3.1.1 3D tiskárna**

Moderní 3D tiskárny využívají mnohé metody, mají mnoho funkčních parametrů a každá 3D tiskárna je postavena pro určitou metodu tisku. Jsou zde průmyslové tiskárny, které jsou určeny pro přesný tisk dílů ve velkém množství a jsou proto i cenově velmi nákladné. Poté jsou tu tiskárny, které využívají k tisku určité materiály jako jsou plasty, kovy, přírodní látky, dřevo, nebo sklo. Ze všech možných verzí tiskáren, využívajících určité metody tisku, které jsou podrobněji zmíněny v kapitole 3.1.2 byla zvolena dostupná tiskárna, která je nízkonákladová a rovněž materiál tisku není finančně náročný. Důvodem je, aby pořizovací cena tiskáren a později náklady na tvorbu modelů nebyly pro výuku studentů nebo pro

experimentální vývoj v rámci projektů příliš vysoké a omezující. Z mnoha dostupných řešení a konstrukcí byla zvolena 3D tiskárna Rebel II.

3D tiskárna Rebel II, použitá při výrobě mechanických prvků robota v této práci je open source a její plány na sestavení se nacházejí na stránce rebelove.org, kde je také fórum fanoušků, kteří řeší problematiku tisku, či jejich inovace. Tato tiskárna pracuje s materiály na bázi termoplastu s názvy PLA, PVA, ABS a celou řadou dalších. Pracuje na osách x, y a z, kdy jednotlivé vrstvy plastu jsou nanášeny postupně v ploše x.y. Pohyb tiskárny je řízen čtyřmi krokovými motory, jeden motorek je užíván k pohybu na ose x, jeden motor ovládá osu y, dva motory osu z a poté je tu extruder, který slouží pro podávání materiálu. Materiál se odmotává z cívky, která je připevněna na vrchu kostry 3D tiskárny a z ní je filament zaveden extruderem do trysky. Tryska se rozehřeje na určitou teplotu podle materiálu, který je používán a zároveň je tlačen extruderem skrz trysku. (Vlastní znalosti), (IRWIN, 2015)

#### <span id="page-13-0"></span>**3.1.2 Materiál a metody 3D tisku**

Materiály a metody se liší pro každou konkrétní tiskárnu, mezi několik speciálních metod patří třeba práškové metody:

**SELECTIVE LASER SINTERING (SLS)** - tato metoda patří mezi tzv. práškové metody a využívá pro tisk materiály jako je keramika a plasty (mezi nejpoužívanější plasty patří ABS, nebo PLA). Nadále mezi její výhody patří využití zbytkového prášku a levný materiál, naproti tomu nevýhody jsou nerovný povrch na vytisknutých objektech. (KRUTH, 2005)

**DIRECT METAL LASER SINTERING (DMLS)** - metoda DMLS opět patří mezi práškové metody a oproti předchozí využívá tiskařské materiály jako jsou bronz, titan, inconel (kov). Mezi výhody této metody patří tisknutí složitějších konstrukcí (objektů), na druhou stranu tiskárna pro tuto metodu je velmi nákladná - cena se pohybuje kolem 10 milionů korun, zatímco kvalita tisku je vynikající - velikost vrstvy okolo 0,02mm. (CALIGNANO, 2014)

**SELECTIVE HEAT SINTERING (SHS)** - SHS využívá stejně jako u výše zmíněné metody SLS plastové materiály jako PLA, ABS, NYLON atp. Jednou z výhod je taktéž tisk složitějších objektů a nízká pořizovací cena, ale nevýhodou je, že z hotového produktu musí být odstraněn přebytečný materiál, který při tisku vzniká. Její pořizovací náklady se pohybují okolo 300 tisíci Kč. (BAUMERS, 2015)

**BINDER JETTING (BJ)** - prášková metoda, která tiskne z tvrdších materiálů než je plast, a to z hliníku, keramiky, oceli a kompozitů. Její rychlost tisku patří výrazně k výhodám a taktéž škála materiálů ze kterých se mohou tisknou objekty. Mezi stinné stránky však patří vysoká cena tiskárny, která se pohybuje na 6 milionech Kč. Její tloušťka vrstvy je však 0,09 mm. (HONG, 2016)

**MULTIJET PRINTING (MJP)** - mezi poslední zmíněné práškové metody patří metoda MJP. Tato metoda na rozdíl od všech předchozích používá materiál přímo od výrobce tiskárny 3D Systems. Vyznačuje se kvalitním a důkladným tiskem a tloušťka její vrstvy se pohybuje kolem 0,016 mm. (SWEET, 2020)

**FUSED DEPOSITION MODELING (FDM)** - FDM je jedna ze čtyř metod zmíněných v této práci, která nepatří mezi práškové metody. K výrobě objektů používá taktéž různé formy plastů, jako PLA, ABS, ASA, s uhlíkovými vlákny, dřevem a jinými přísadami. Z této metody je minimální odpad a velmi pevná konstrukce objektu, oproti tomu je zde hrubá struktura modelu. Pořizovací cena tiskárny se pohybuje od 20 tisíc Kč. (SALENTIJN, 2017)

**STEREOLITOGRAFIE (SLA)** - metoda využívající k tisku fotopolymery (pryskyřice), vyznačuje se vynikající přesností, která se udává v řádech mikronů, její nevýhodou je materiál, používaný k tisku, takže se vytisknutý model musí ještě zpevnit. (PEML, 2014)

**DIGITAL LIGHT PROCESSING (DLP)** - stejně jako předchozí, využívá ke svému tisku pryskyřici, metoda je taktéž velmi přesná a vyznačuje se levnou výrobou, ale má stejné vady jakož předchozí metoda SLA. (MU, 2017)

**LAMINATED OBJECT MANUFACTURING (LOM)** - v poslední řadě je zde metoda využívající papír nebo plast ve formě fólie. Mezi přednosti patří nejlevnější materiál na výrobu a velmi kvalitní povrch modelů. Mezi nevýhody patří enormní

5

množství materiálu, který se nevyužije. Tloušťka vrstvy se pohybuje okolo 0,1mm a cena tiskárny se pohybuje okolo 250 tisíc Kč. (LUONG, 2018)

K vytvoření robotické platformy pro bakalářskou práci byl použit materiál ABS a dostupná metoda FUSED DEPOSIT MODELING.

## <span id="page-15-0"></span>**3.1.3 Programy pro přípravu 3D modelů**

Existují mnohé programy, ve kterých se dá 3D model vytvořit. Jelikož práce se zaměřuje na open source řešení, tak i zde jsou upřednostněny programy, které se mohou využívat zdarma.

Modelování jako takové je vytváření objektů s určitými vlastnostmi a jejich zobrazení, neboli reprezentace musí mít vlastnosti použitelné právě k 3D tisku. Modelovací programy mají mnoho funkcí a různá uživatelská prostředí, příkladem funkce je zobrazení objektu ve více zobrazovacích modelech od drátěného modelu po plný model. Na níže uvedeném obrázku je znázorněn právě drátěný model, kde je možné vidět vektory objektu.

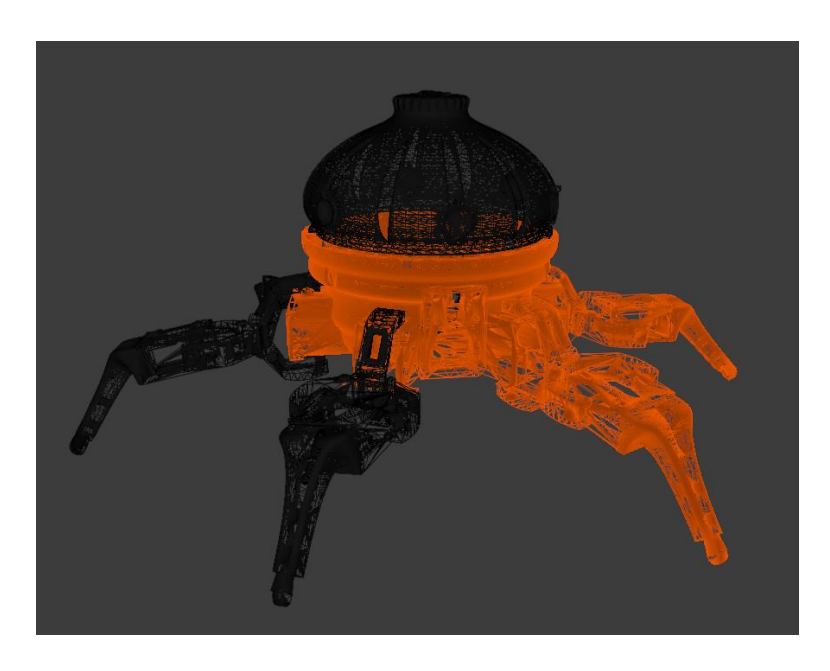

*Obrázek 1 - Drátěný model robota (vlastní tvorba)*

<span id="page-15-1"></span>Mezi modelovací programy patří Tinkercad, Fusion 360, SketchUp a mnoho dalších, které mají svá uživatelská rozhraní rozdílná.

K tvorbě robota je využíván program Blender, který je jedním nejrozšířenějších open source nástrojů pro 3D modelování a jeho výhodou je i početná aktivní online komunita. (ZHANG,2011), (Vlastní znalosti)

### <span id="page-16-0"></span>**3.1.4 Chyby 3D tisku**

Chyby 3D tisku jsou různorodé a jejich řešení si žádá individuální přístup. Některé chyby jsou mechanické, týkající se spíše zanesení trysky nebo průměru trysky. Nadále vznikají i chyby při vysoké teplotě, kdy je problém řešen přídavným chlazením, nebo špatným uchycením první vrstvy.

První vrstva je priorita číslo jedna při vytváření nového objektu. Záleží na přilnutí k povrchu a na roztažitelnosti materiálu, pokud první vrstva nepřilne kvalitně k podložce, nevydaří se celý objekt.

Problém se též naskýtá při příliš ostrém úhlu vzhledem k rovině xy, kdy se tisknutý model může zhroutit nebo se změnit do pavučiny filamentů. Tento problém je řešen podpůrným materiálem, jenž vytváří podpěry pro model v ostrých úhlech a po vytisknutí se může lehce od vlastního modelu oddělit.

Při tisknutí detailního modelu s tryskou o velkém průměru nemusí být vždy možné dosáhnout výsledků určených v modelovacím softwaru, jelikož každý tiskový materiál má svou roztažnost. Ve většině případů se malé odchylky spojí do jednoho celku a výsledek není dle předlohy.

Další z chyb, které nastávají je, když se ve Sliceru nastaví nevhodné parametry tisku. Příkladem takových parametrů může být rychlost tisku, nebo nastavení hustoty výplně. Rychlost tisku se volí spíše s ohledem k první vrstvě a také záleží na detailnosti modelu, kde je pro vyšší kvalitu rychlost nižší. Při tisku velkých modelů je vhodnější vyplnit 15 % objemu a méně, naopak při tvorbě menších, detailnějších modelů je moudřejší volit 20 % výplně a více.

Při tisku více modelů najednou může dojít k nežádoucímu výtoku materiálu z trysky, jelikož každý model může mít jiné nastavení a extruder se musí při každém dokončení vrstvy posunout k dalšímu modelu. Proto je dobré vhodným způsobem tisknout objekty se shodným nastavením. (Vlastní znalosti)

# <span id="page-17-0"></span>**3.2 Mikrokontrolery a mikropočítače**

Při vytváření robota pro účely této bakalářské práce je zapotřebí mít nějaký vhodnýnmikropočítač, který bude jednoduše programovatelný a bude mít dobrou uživatelskou podporu. Mezi takovéto mikropočítače patři například Arduino UNO, Arduino NANO, Spresense nebo Maker UNO.

Mikrokontrolery jsou jednočipové počítače, s omezenými programovacími možnostmi. Vše potřebné je ale integrováno do jednoho čipu, čímž se myslí CPU, RAM, ROM a I/O. Každý mikropočítač založený na mikrokontroléru má, své vlastní parametry, jako velikost paměti, rychlost zápisu, napájecí napětí, spotřebu a podobně. Vzhledem k předpokládaným účelům použití byl pro tuto bakalářskou práci zvolen mikropočítač Arduino NANO.

Volně dostupná platforma Arduino, je pro tvorbu softwaru na minipočítači s programovatelným rozhraním ideální volbou. Tato platforma je použita při tvorbě bakalářské práce pro zprovoznění robota - pomocí této platformy robot může získávat informace o svém okolí pomocí čidel, senzorů, nebo snímačů, které mu pomáhají k pohybu v prostoru mezi překážkami. Například snímač vzdálenosti od objektu, kdy robot vezme v potaz překážku v jeho cestě.

Pro správný chod Arduina se používá programovací jazyk Arduino, který využívá jazyka Wiring a Arduino software. (GRIDLING,2007), (COTTRELL, 2004)

## <span id="page-18-0"></span>**3.3 Programovací metody**

Programovacích metod, které se využívají při programování robotických platforem je celá řada, mezi některé patří programování pomocí obrazců nebo tlačítek. Jiné využívají běžný textový jazyk, nebo textový jazyk zredukovaný na určité příkazy. Z toho důvodu při tvorbě této bakalářské práce byl zvolen jazyk "drag and drop" jak popsáno v další části.

Programovací jazyk "drag and drop", který je použit při tvorbě a zdokonalení open source kráčející platformy pro výuku a výzkum, funguje na principu táhni a pusť- jedná se o jednu z nejjednodušší forem programování co se týče pochopení a navázání kontaktu s logikou programování už na základní škole.

Drag and drop funguje na stejném principu jako programování, které vidíme běžně u většiny programovacích jazyků. Rozdíl je ten, že příkazy už jsou předpřipravené a pouze v prostředí, které je graficky snazší na pochopení je za pomocí čisté logiky přetahujeme a pokládáme, jak chceme, za sebou.

Při tvorbě této robotické platformy bylo použito konkrétně prostředí Scratch, které je již využíváno ve školství pro tvorbu animací, her a jiných podobných aplikací. (INKPEN, 2001)

## <span id="page-19-0"></span>**3.4 Robotika**

Lidstvo v dnešní době je plně závislé na automatizačních a robotických technologiích a život bez nich by si populace dvacátého prvního století nedokázala vůbec představit. Nachází se od automobilového průmyslu, kde je automatická linka robotů s dílčími úkony pro výrobu automobilů až po vesmírné programy jako Mars Rover, kdy vozítko sbírá autonomně data a vzorky pro lidstvo a prozkoumává cizí planetu.

Robotika jako taková je v dnešní době při výuce velmi populární a mohou ji praktikovat i předškoláci. Máme několik forem učení, které vychází od věku studentů, kteří s roboty pracují/vzdělávají. Pro předškoláky, kteří ještě neumějí číst existují roboti, kde kód nemusíme psát, ku příkladu BeeBots. Tyto roboti se programují pomocí obrazců, které znázorňují určitou úlohu, kterou robot vykoná, nebo pomocí tlačítek. Starší studenti ke vzdělávání využívají roboty s blokovým programem, který zabraňuje drobným chybám jako jsou překlepy a syntaktické chyby. Pokročilejší platformy pak využívající textový jazyk zredukovaný na určité množství příkazů.

Výuka pomocí robotických platforem má dva hlavní směry – prvním z nich je vizuální programovací jazyk a druhým blokový programovací jazyk, jenž nadále využívá textový jazyk. Jak už je výše zmíněno, rozhodnutí, který směr použít záleží na věku a zkušenosti studentů.

Roboti ve výuce se kategorizují do několik skupin:

- Komerční manipulátory
- Komerční mobilní roboty
- Mobilní roboty s volně dostupným zdrojovým kódem
- Robotické platformy pro roje

V nedávné době pro výuku byly nejvíce používáni komerční roboti od společností Lego Mindstorm a Romibo. Nadále se rozvíjí používání tak zvaných rojů, kde je více robotických platforem, které jsou nízkonákladové a jejich cena se pohybuje do sta eur. Rozdíly mezi jednotlivými výukovými robotickými platformami a platformami v roji spočívají v tom, že na daném úkolu spolupracuje více robotických jednotek

najednou. V roji se problém řeší na bázi interakcí, kde postupem času vzniká globální chování. Tyto robotické roje připomínají chování hejn a rojů zvířat v reálném prostředí. Několik z nich můžeme nalézt pod označením e-Puck, Colias a Spiderino. Jejich prvotním zástupcem je "sbot", který se poprvé objevil v roce 2004. (JDEED, 2021)

# <span id="page-21-0"></span>**4 Robot**

Robot Vorpa Hexapod je volně dostupný robot, který se dá vytisknout na 3D tiskárně za pomoci filamentů jako ABS nebo PLA. Při tvorbě robotické platformy je použit filament ABS. Pro tisknutí byla použita v domácích podmínkách vyrobená 3D tiskárna Rebel II., jejíž dokumentace a postup sestavení se nachází na stránkách rebelove.org.

Postup při tvorbě robota bude podrobně popsán v jednotlivých podkapitolách. Prvotní úkolem bylo za pomoci modelovacího nástroje programu Blender připravit součástky k tisku, po čemž následovalo samotné tisknutí součástek na zvolené 3D tiskárně Rebel II. Při tisku dochází k samovolnému uvolňování filamentu, proto vytištěné součástky musely být po tisku očištěny. Dalším postupným krokem bylo sestavení robota i s elektronickými součástkami, přičemž probíhalo samostatné naprogramování minipočítače Arduino. Na závěr proběhlo nezbytné testování a ladění hardwarových komponent.

## <span id="page-21-1"></span>**4.1 Modelace v programu Blender**

Za pomoci modelovacího softwaru Blender, byl sestaven prvotní model robotické platformy Vorpal The Hexapod. Úpravy, které byly provedeny na drátěném modelu spočívaly v odstranění určitých vektorů a hran pro modifikaci designu. Nadále bylo provedeno obarvení jednotlivých tisknutelných částí pro lepší představu, jak bude robot vypadat a pro lepší orientaci při výuce, čímž je myšleno odlišení předních končetin robota odlišnou barvou. V poslední řadě byl model vyexportován do souborů ".stl", které slouží jako výchozí soubory pro tisk.

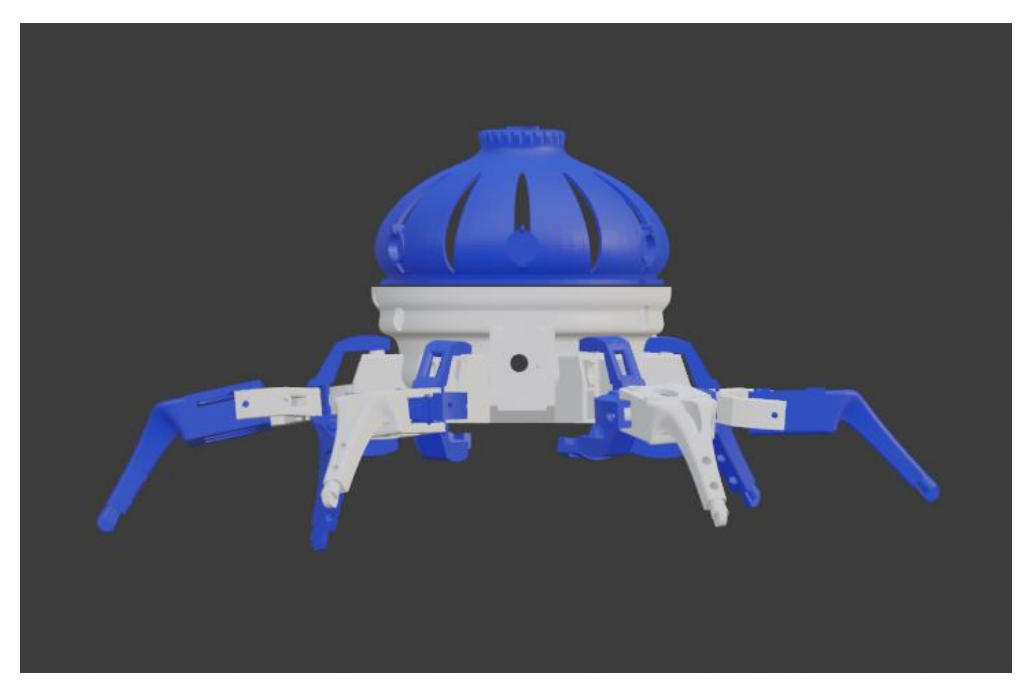

*Obrázek 2 - Boční pohled na robota v programu Blender (vlastní tvorba)*

<span id="page-22-1"></span><span id="page-22-0"></span>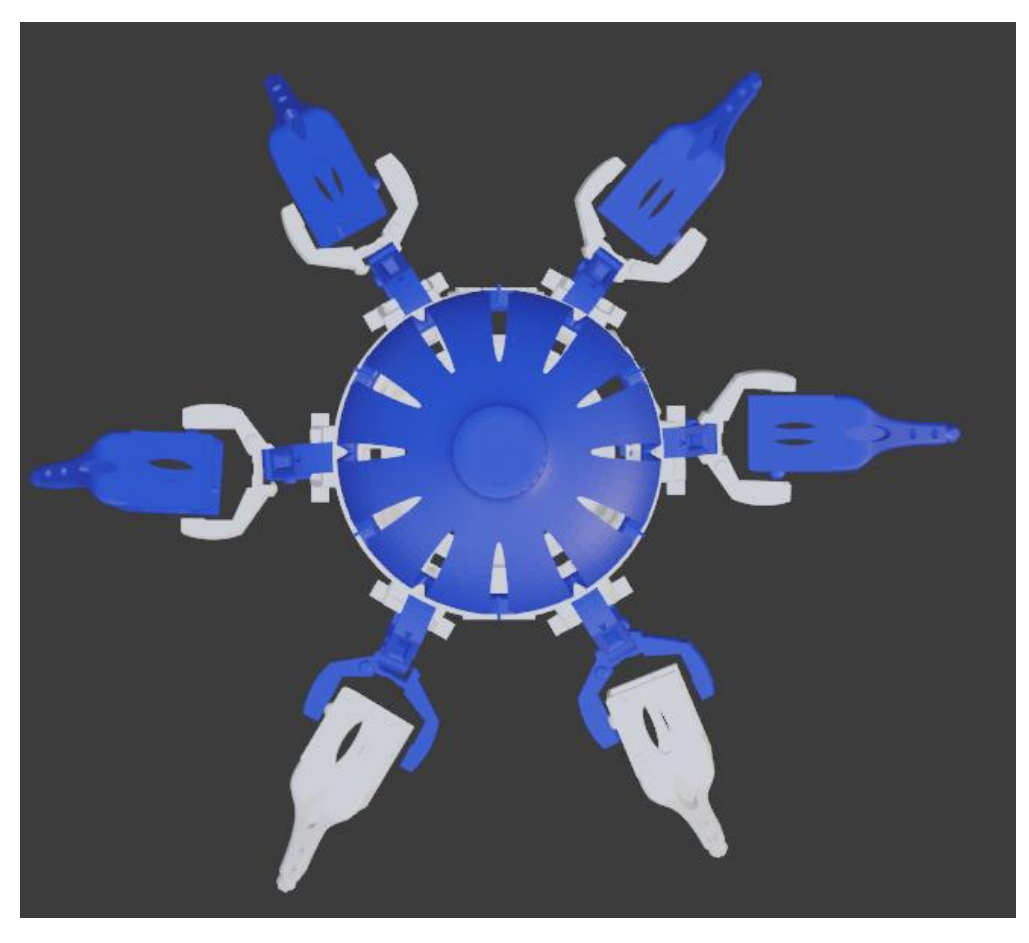

*Obrázek 3 - Pohled shora na robota v programu Blender (vlastní tvorba)*

## <span id="page-23-0"></span>**4.2 Tisk součástek**

Jednotlivé díly robota byly vytisknuty na tiskárně Rebel II. Za pomoci sliceru – programu, ve kterém se nastavují a kalibrují nastavení pro tisk konkrétního dílu, byly nastaveny parametry pro správný tisk. Mezi důležité parametry, které se nastavují patří teplota, čímž je myšleno rozehřátí trysky na 245 stupňů Celsia, podle používaného materiálu a samotné plochy, kde se nanáší rozehřátý filament po jednotlivých vrstvách.

Průběh tisku je poměrně dlouhodobá činnost, bohužel se zde mohou objevit vady, proto se musí proces tisku průběžně kontrolovat. Každá součástka neboli každý jednotlivý objekt modelu má vlastní parametry, a proto se nedá tisknout více různých objektů zároveň. Doba tisku jednotlivých objektů se liší a jak už bylo zmíněno, záleží právě na parametrech objektů, jejich velikosti a počtu objektů současně tisknutých. Vytištěné objekty se nadále musí opracovat, kvůli samovolnému uvolňování filamentu z trysky. Uvolňováním filamentu vznikají na povrchu tištěného objektu nerovnosti, neboli takzvané hrbolky. Je třeba je zpracovat například za pomoci brusných papírů či pilníků a poté ještě povrch očistit od prachu vzniklého právě mechanickým opracováním povrchu. Pro dosažení hladšího povrchu je v případě materiálu ABS možno použít aceton, který povrch naleptá a uhladí ho do hladší formy.

## <span id="page-23-1"></span>**4.2.1 Hlava robota**

Při tisku samotné hlavy robota nastalo několik problémů, jedním z nich byly okolní podmínky, kdy jen otevřené okno a malý poryv větru dokázalo zkroutit rozehřátý filament a celý proces přišel vniveč. Nadále špatné nanášení základní vrstvy, kdy první vrstva nepřilnula správným způsobem na základovou plochu. Barva filamentu pro hlavu robota byla zvolena modrá a samotný tisk vrchní části robota trval okolo pěti hodin, kdy se postupně nanášelo tři sta dva vrstev pro zhotovení první části robota, jak je zdokumentováno na obrázku 4.

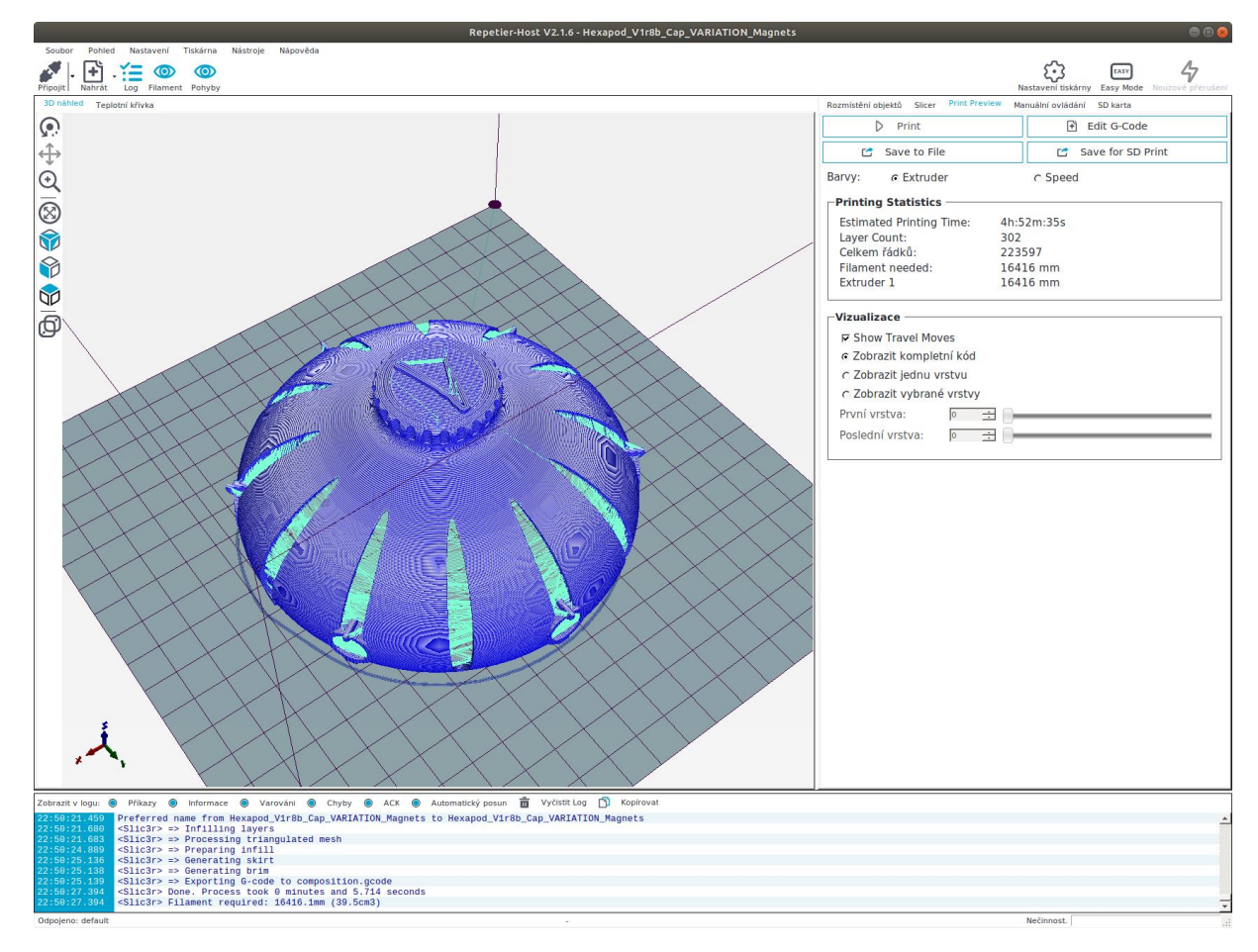

*Obrázek 4 - Zobrazení hlavy robota ve sliceru (vlastní tvorba)*

### <span id="page-24-1"></span><span id="page-24-0"></span>**4.2.2 Tělo robota**

Mezi další hlavní tištěné části patří spodní část, neboli tělo robota, kde se nachází elektronika a kde je připevněno prvních šest servomotorů. Tato část je vytisknuta filamentem s bílou barvou a doba tisku byla necelých deset hodin. Počet tisknutých vrstev je dvě stě padesát devět, jak je opět zachyceno na obr. 5. Vzhledem ke složitosti konstrukce spodní části došlo v průběhu tisku k popraskání těla robota na několika místech, a to zejména na tenčích vrstvách objektu. Tento problém byl vyřešen taktéž slepením - rozleptáním a následným spojením materiálu za pomoci acetonu. Za působení malého tlaku byly praskliny zceleny a následně očištěny brusným papírem.

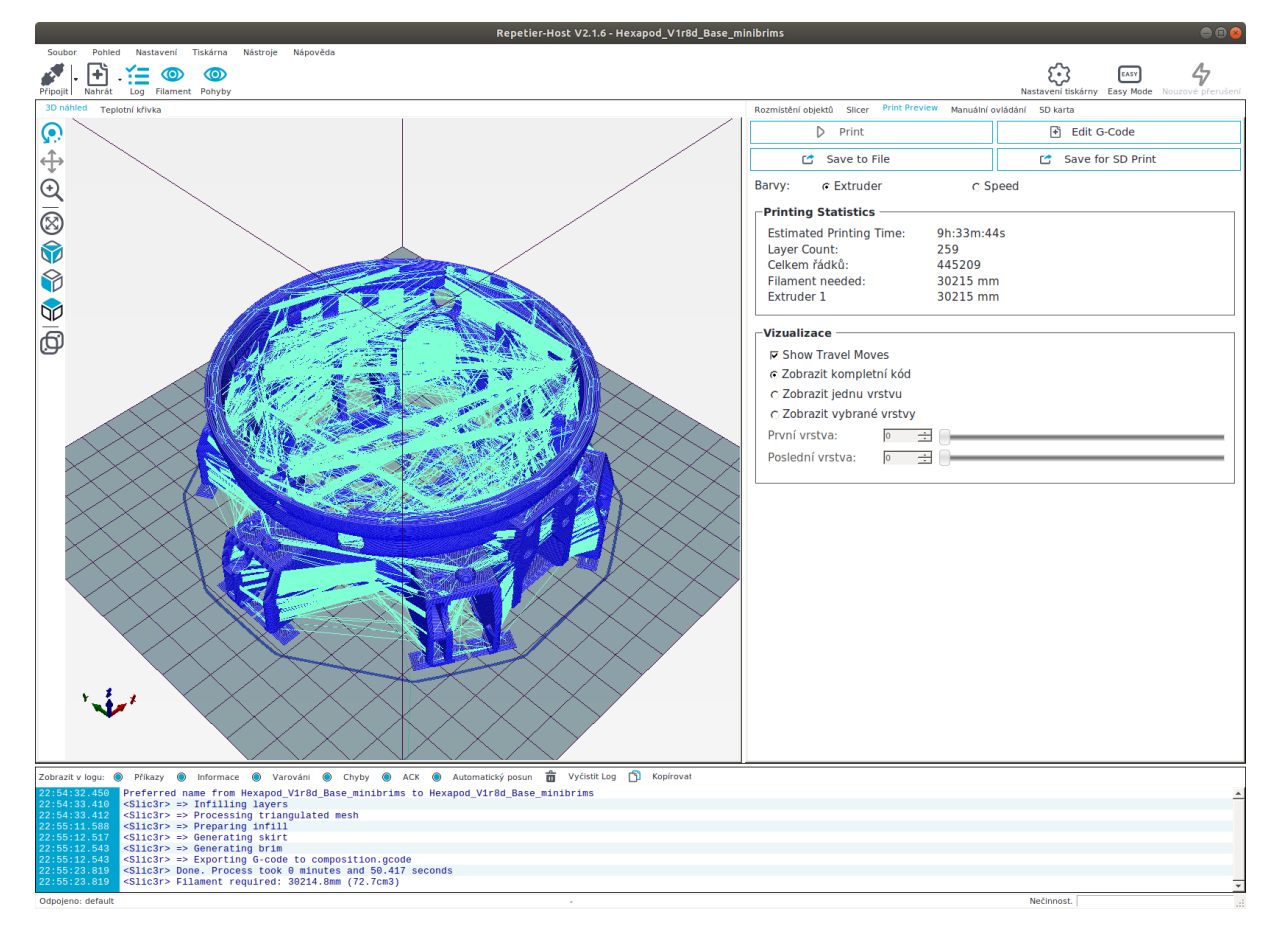

*Obrázek 5 - Zobrazení těla robota ve sliceru (vlastní tvorba)*

### <span id="page-25-1"></span><span id="page-25-0"></span>**4.2.3 Klouby robota**

Klouby robota, které spojují tělo a nohy jsou vytisknuté odlišnými barvami. Tento důvod spočívá v rozlišení předních dvou nohou, aby bylo lépe rozeznatelné, které nohy jsou přední při řízení pohybu robota. Jeden kloub se skládá ze dvou částí, které jsou naprosto identické a do jisté míry pružné. Těchto součástek bylo vytisknuto celkem dvanáct, z nichž jsou čtyři bílou barvou a osm modrou barvou. Z důvodu velikosti tiskové plochy bylo potřeba tyto součástky tisknout na vícekrát a též z důvodu odlišných barev filamentu. Při tisku docházelo k opakovanému deformování, a proto bylo potřeba zvolit tisknutí s pomalejší rychlostí a hustší výplní součástek. Tisk šesti kloubů najednou zabralo necelé čtyři hodiny, přičemž každý kloub měl šedesát vrstev. Pro lepší znázornění viz obrázek 6.

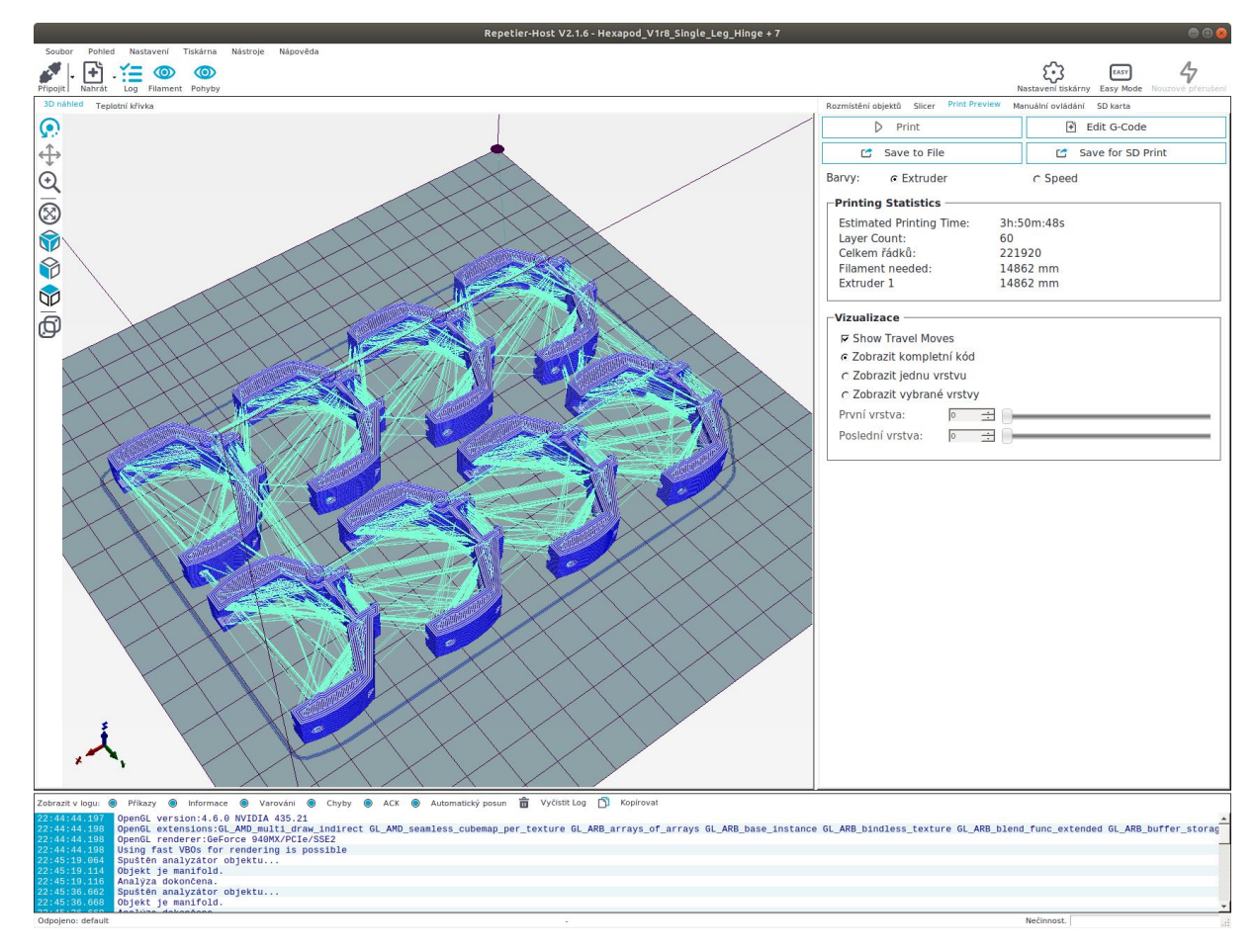

*Obrázek 6 - Zobrazení kloubů robota ve sliceru (vlastní tvorba)*

#### <span id="page-26-1"></span><span id="page-26-0"></span>**4.2.4 Nosič elektronických součástí**

V těle robota se nachází též tisknutelný díl na uspořádání elektronických součástek, jako je controller servomotorů, bluetooth přijímač, mikropočítač Arduino nano, bzučák a baterie. Tento díl se skládá ze tří částí, a to z hlavní desky, kde se nacházejí elektronické součástky a dvou kolíků, které drží právě mikropočítač a controller servomotorů. Deska je vytisknuta filamentem s modrou barvou a kolíky černou, taktéž z důvodu lepšího rozpoznání, že toto není celistvá součást robota. Držák na elektronické součástky je důležitý pro upevnění elektronických součástek, oddělení baterie od zbytku komponentů a pro praktičtější přístup k mikropočítači. Zhotovení této části robota na 3D tiskárně trvalo necelé čtyři hodiny s počtem vrstev čtyři sta čtyřicet a nadále oddělený tisk kolíků s počtem vrstev čtyřicet šest a dobou trvání tisku necelých dvacet sedm minut, jak je možno vidět na obrázcích 7 a 8.

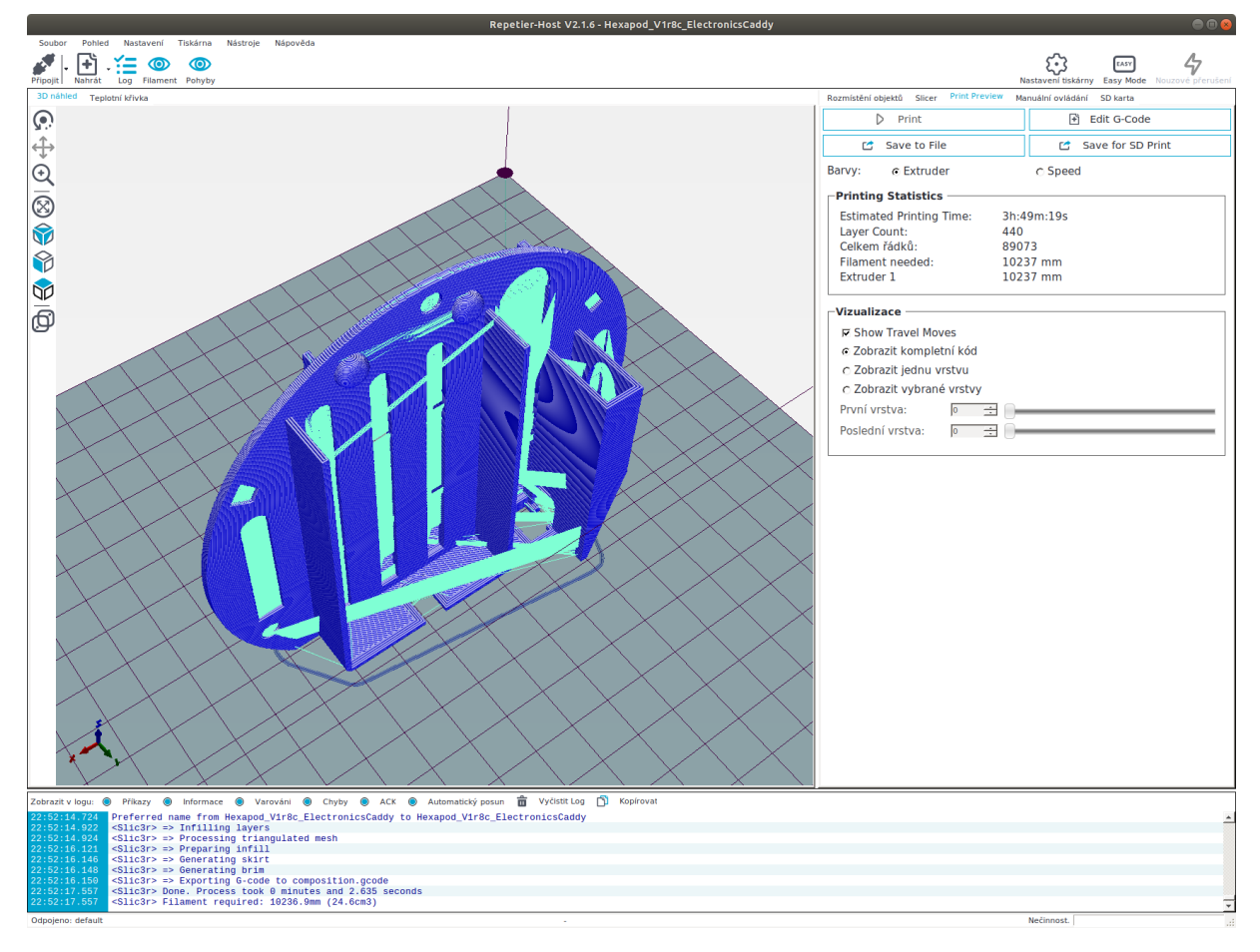

<span id="page-27-0"></span>*Obrázek 7 - Zobrazení nosiče elektronických součástí robota ve sliceru (vlastní tvorba)*

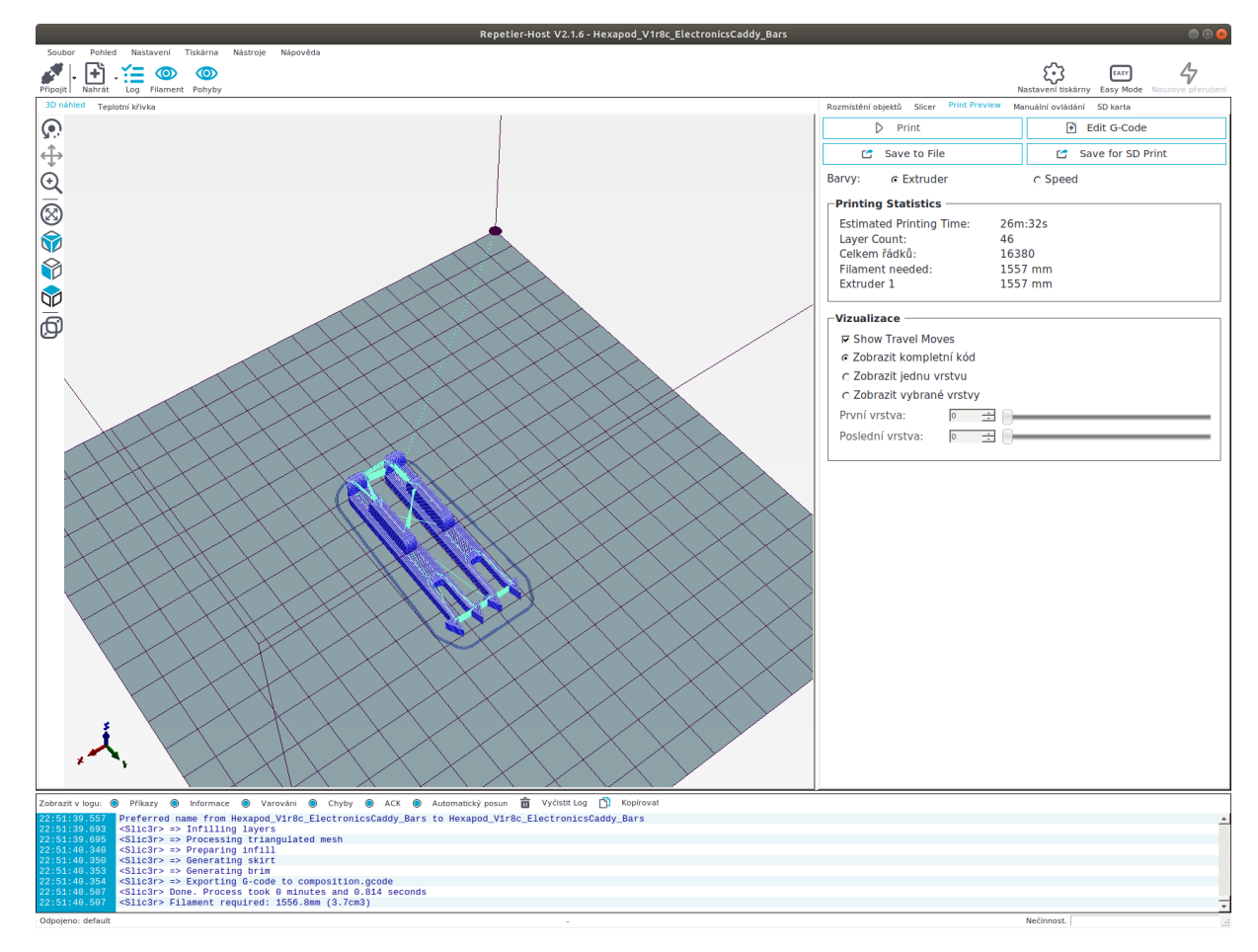

*Obrázek 8 - Zobrazení kolíků robota ve sliceru (vlastní tvorba)*

#### <span id="page-28-1"></span><span id="page-28-0"></span>**4.2.5 Nohy robota**

Posledními vytisknutými částmi jsou nohy robota. Ty jsou opět odlišeny barvou, taktéž jako klouby, jak bylo zmíněno v kap. 4.2.3, a to tím způsobem, že přední dvě nohy se odlišují od těch zbývajících. Opět se jedná o lepší orientaci robota pro výuku. Těchto součástí bylo vytištěno šest, z toho jsou čtyři modré a dvě bílé. Při tisku těchto částí robota docházelo k opakovanému hroucení filamentu, a proto se musely přidat podpory, které posléze byly odstraněny. Z důvodu malé tiskařské plochy a více barev filamentu se tyto díly taktéž tiskly na vícekrát. Doba trvání tisku 6 nohou byla přibližně přes sedm hodin s počtem vrstev na jedné noze tři sta šedesát dva, jak je možné vidět na obr. 9.

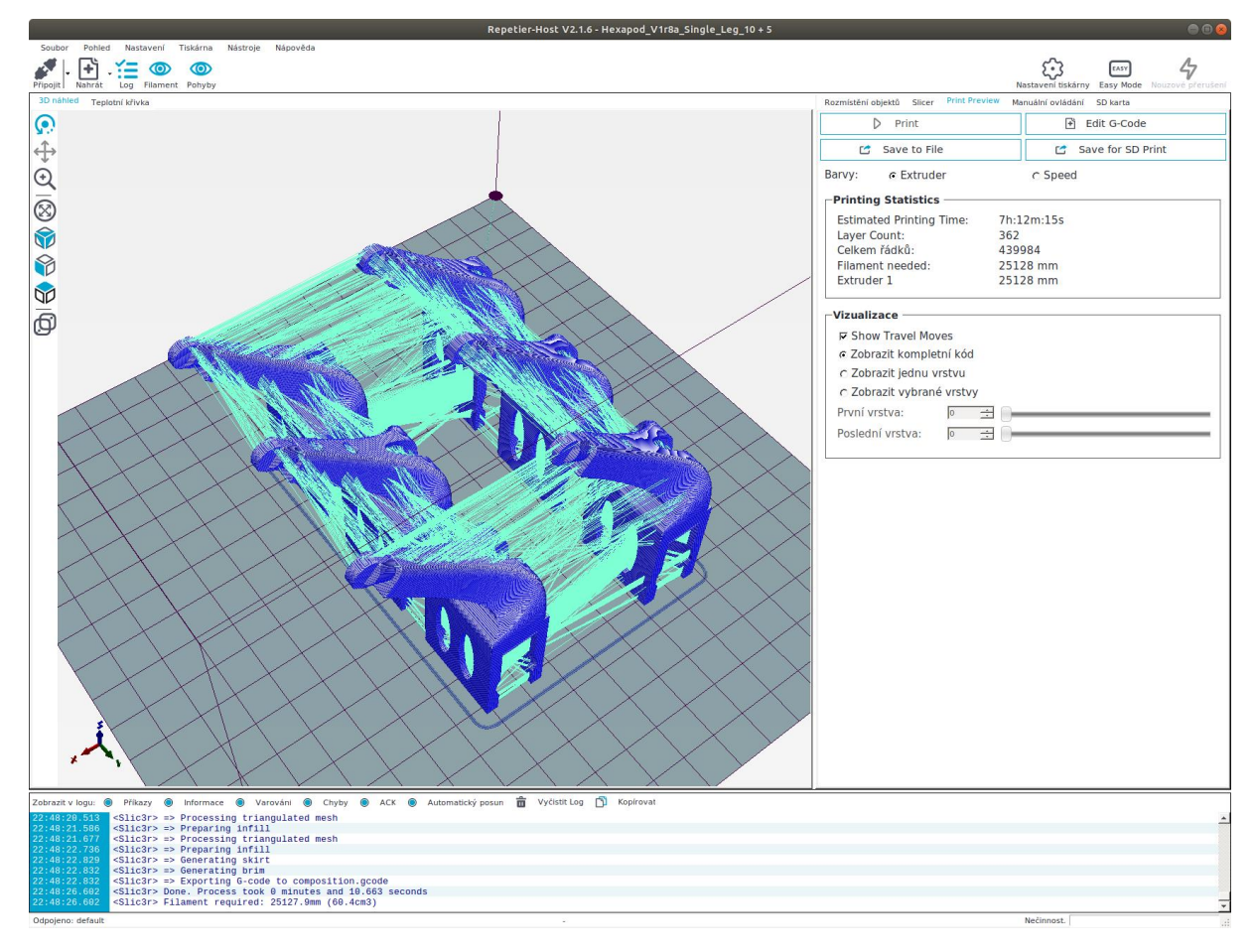

<span id="page-29-0"></span>*Obrázek 9 - Zobrazení nohou robota ve sliceru (vlastní tvorba)*

# <span id="page-30-0"></span>**4.3 Elektronické součástky**

Elektronické součástky pro kompletaci robota byly zakoupeny na různých portálech s elektronikou. Vzhledem k tomu, že jedním ze záměrů při realizaci této bakalářské práce bylo dosáhnout co možná nejnižších nákladů na realizaci celé platformy s přínosem i pro případné opakované replikace, byl kladen důraz na výběr nejvhodnějšího dodavatele. Z toho důvodu se cena všech elektronických součástek, které jsou zde použity, vešla přibližně do částky šedesát dolarů - viz Tab. 1. Součástky a díly, které jsou podrobněji popsány v dalších kapitolách, mají tabulkové parametry, případně jsou jejich vlastnosti dány tovární konfigurací, kterou lze následně programováním upravit.

V těle robota se nachází kontroler servomotorů, mikropočítač Arduino, bzučák, vypínač, bezdrátový bluetooth modul, baterie, potenciometr a šest servomotorů. Dalších šest servomotorů se nachází v nohách robota.

## <span id="page-30-1"></span>**4.3.1 Mikropočítač Arduino**

Srdcem a řídícím centrem robota je malá deska mikrokontroléru s mikročipem nesoucí označení ATmega328P. Tento mikropočítač byl zvolen z důvodu velikosti a integrovanému mini-B USB konektoru. Arduino NANO má navíc schopnost přizpůsobit se v určitém rozsahu velikosti napájecího napětí, také je vybaven dostatečnou pamětí pro data a programy.

Vybrané vlastnosti desky:

- Automaticky přepíná zdroj napájení
- Diody zelená, červená a žlutá pro indikaci napájení 5 (TX), RX a indikační LED
- Mini-B USB konektor
- Reset tlačítko
- Automatický reset při nahrání programu
- ISCP header na programování
- Provozní napětí 5 V (maximální rozsah externího napájení 6-20V)

Deska má čtrnáct digitálních pinů, které poskytují jak vstup, tak výstup. Jednotlivý pin může být zatěžován maximálně 40mA. Dále má osm analogových vstupních pinů, které poskytují deset bitů rozlišení. Deska je programovatelná pomocí Arduino softwaru, který je volně dostupný na oficiálních stránkách Arduina. (NANO, 2018)

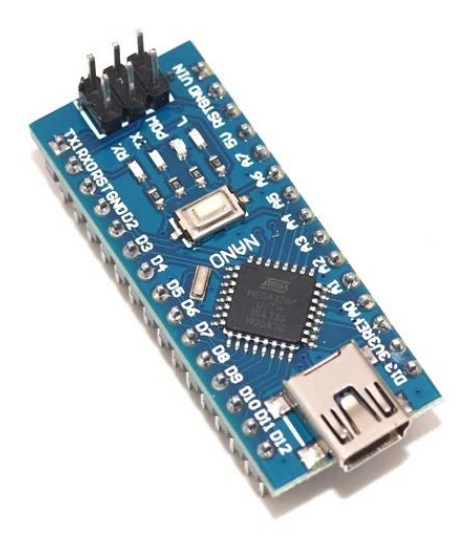

*Obrázek 10 - Mikropočítač Arduino(Dostupné z: NANO, 2018)*

## <span id="page-31-1"></span><span id="page-31-0"></span>**4.3.2 Kontroler servomotorů**

Kontroler servomotorů může ovládat až šestnáct volně běžících PWM (Pulse Width Modulation - Pulzně široká modulace) výstupů. V případě tohoto zapojení je připojeno pouze dvanáct servomotorů a napájení samotného kontroleru.

Vybrané vlastnosti kontroleru:

- Frekvence je mezi 40-1000Hz
- Počet kanálů je 16
- Napájecí napětí je DC 5-10V
- Rozlišení je 12 bitů
- Dále šest pinů pro: GND, OE, SCL, SDA, VCC, V+

Tento díl se nachází v těle robota na vytisknuté části, která uspořádává elektronické součástky. Jeho hlavním účelem je řídit jednotlivé servomotory a oddělit je od mikropočítače. (cit. 18)

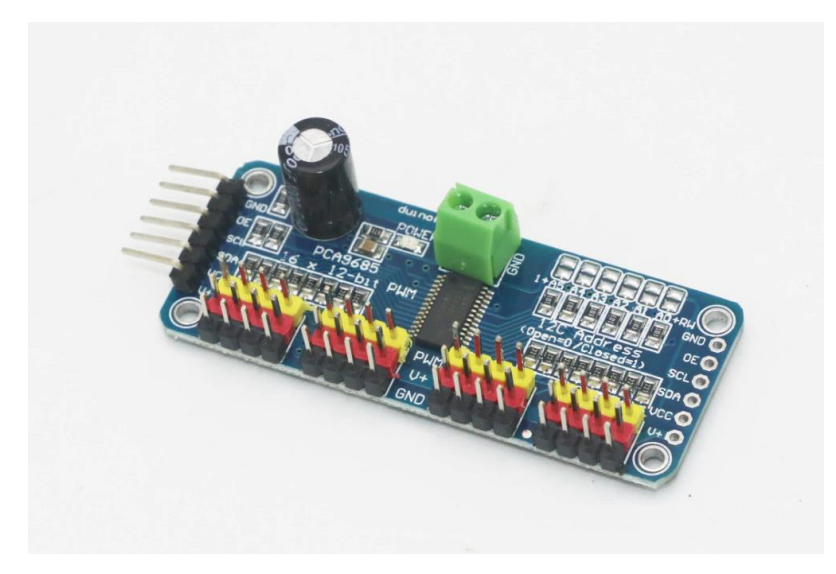

*Obrázek 11- Servo kontroler (Dostupné z: cit. 18)*

### <span id="page-32-1"></span><span id="page-32-0"></span>**4.3.3 Servomotory**

Tyto součástky, které zajišťují pohyb robota, jsou typu Micro servo MG90S. Tyto servomotory jsou devadesáti stupňové a jejich konkrétní počet je dvanáct. Jak už bylo dříve uvedeno, šest servomotorů se nachází v těle robota pro horizontální pohyb a šest v nohách robota pro vertikální pohyb nohou.

Vybrané vlastnosti servomotorů:

- Vlastní plné kuličkové ložisko
- Napájecí napětí je mezi 4.8V až 6V
- Délka připojovacího kabelu je 25cm

Tyto servomotory jsou připojeny ke dříve zmíněnému servo kontroleru. (cit. 19)

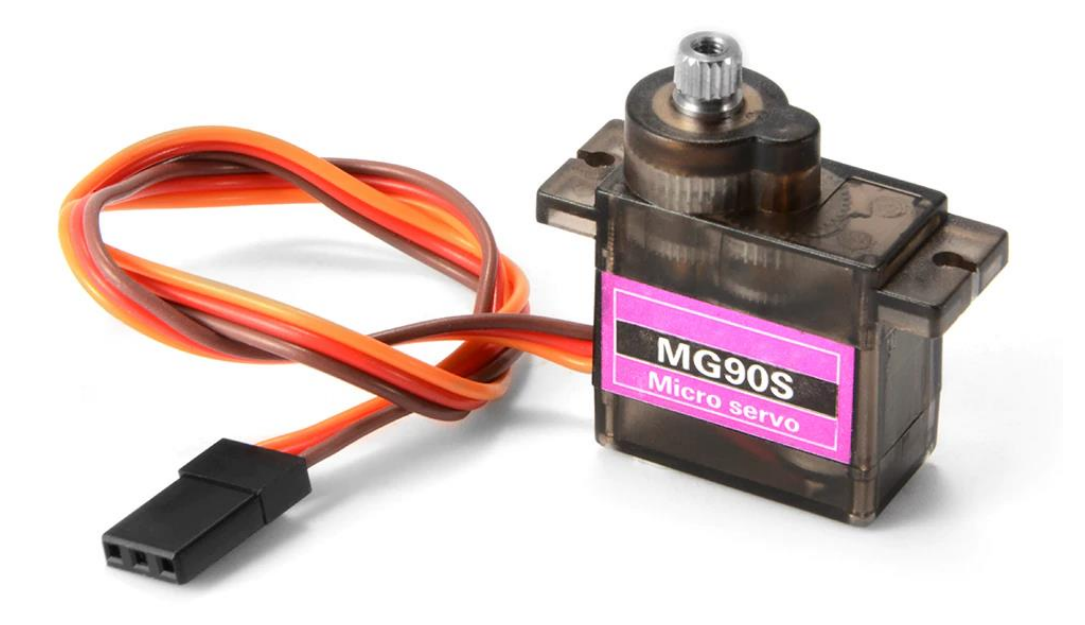

*Obrázek 12 – Servomotor MG90S (Dostupné z: cit. 19)*

### <span id="page-33-1"></span><span id="page-33-0"></span>**4.3.4 Potenciometr**

Potenciometr složí ke změně modů robota, neboli nastavuje/rozděluje odporové napětí, čímž určuje jaký mód má robot zvolit. Je připevněn na vnější straně těla robota. Vzhled potenciometru je doplněn též tištěnou částí, která je vytisknuta černou barvou filamentu, avšak nikterak neovlivňuje funkčnost potenciometru, pouze zlepšuje orientaci, na který mód je robot právě nastaven. Samotný potenciometr se skládá z kovové konstrukce a tří pinů. Jeho rezistivita je 10kOhm. (cit.20)

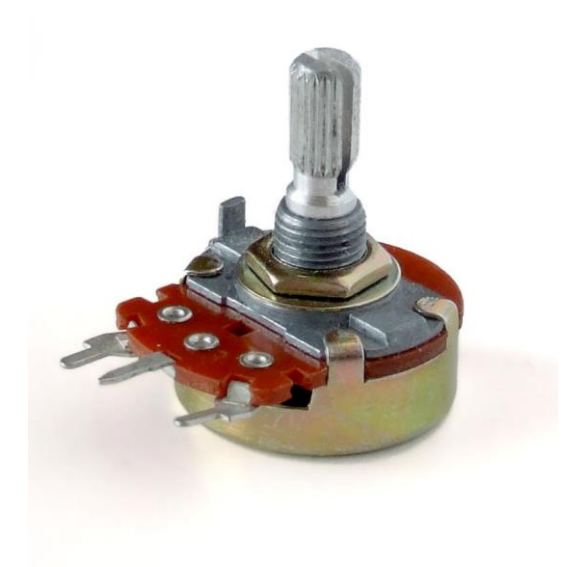

*Obrázek 13 - Potenciometr (Dostupné z: cit. 20)*

## <span id="page-34-2"></span><span id="page-34-0"></span>**4.3.5 Bzučák**

Tato částka je zapojena k desce mikropočítače Arduino Nano. Bzučák nemá v základní verzi robota jinou funkci, než vydávání zvuků při spuštění nějaké akce, v tomto případě jde o spuštění robota. Patří mezi nejmenší součástky robota. (cit. 21)

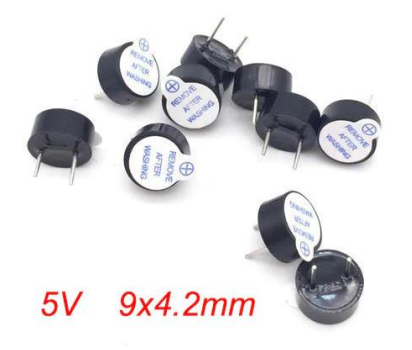

*Obrázek 14 - Bzučák (Dostupné z: cit 21)*

### <span id="page-34-3"></span><span id="page-34-1"></span>**4.3.6 BEC - stabilizátor napětí**

Tato součástka má za úkol stabilizovat napájecí napětí na 5V. Stabilizátor napětí je vstupem připojen na baterii a výstupem ke kontroleru servomotorů a potenciometru. Později byla potřeba napájet další konektory, jak podrobněji uvedeno v kapitole "Stavba robota".

Vybrané vlastnosti stabilizátoru napětí:

- Vstupní hodnoty napětí jsou mezi 7.2V až 21V
- Výstupní stabilizované napětí je 5V/5A (cit. 22)

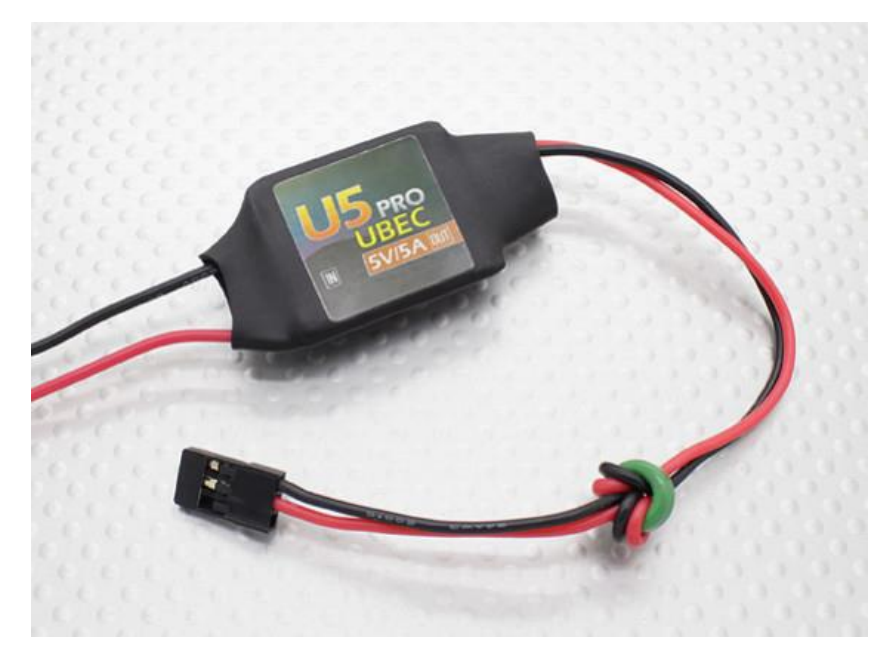

*Obrázek 15 – BEC stabilizátor napětí (Dostupné z: cit 22)*

### <span id="page-35-1"></span><span id="page-35-0"></span>**4.3.7 Bezdrátový modul**

Tento bluetooth modul pro bezdrátovou komunikaci se nachází v těle robota a slouží jako přijímač signálu z externí řídící jednotky. Původně podle plánu na sestavení, který se nachází na stránkách vorpalrobotics.com, přijímá signál od ovladače, který v popisované realizaci není použit, a to z důvodu vylepšení, které spočívá v připojení na chytré zařízení jako je smartphone, pro širší možnosti využití ve výuce nebo jiné experimentální činnosti. (cit. 23)

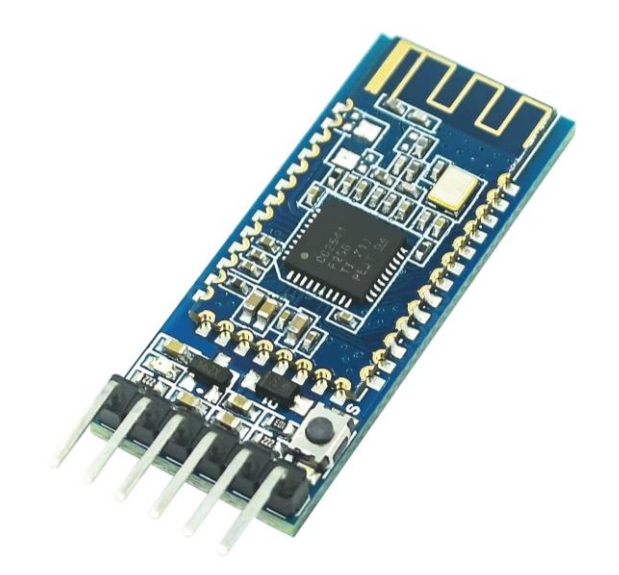

*Obrázek 16 - Bezdrátový modul Bluetooth (Dostupné z: cit 23)*

## <span id="page-36-1"></span><span id="page-36-0"></span>**4.3.8 Baterie**

Robot je napájen pomocí baterie Turnigy 800mAh. Tato baterie se od původního plánu sestavení liší z důvodu kapacity. Nachází se v těle robota v časti elektronických součástek a je připojena na stabilizátor napětí.

Vybrané vlastnosti baterie:

- Minimální kapacita je 800 mAh
- Hmotnost je 50g (cit. 24)

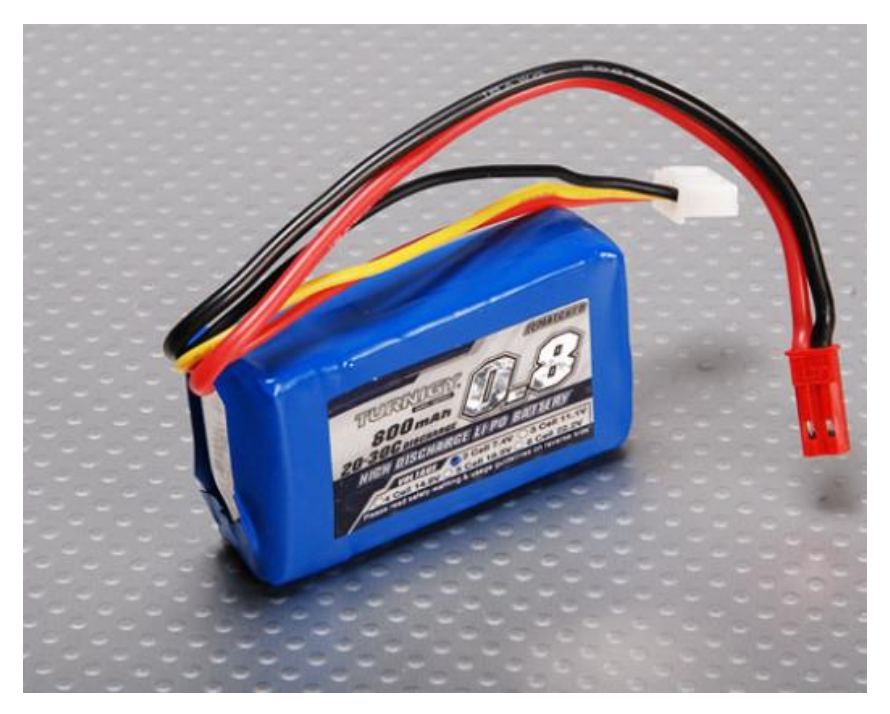

*Obrázek 17 - Baterie (Dostupné z: cit 24)*

## <span id="page-37-2"></span><span id="page-37-0"></span>**4.4 Stavba robota - praktická část**

Po vytištění veškerých mechanických dílů na 3D tiskárně a jejich finálním opracování byla nutná kontrola elektronických součástí, zda fungují podle předpokladů. Servomotory byly testovány servo testerem a zbylé součástky za pomocí univerzálního multimetru.

Samotná stavba robota probíhala podle plánu na sestavení, který se nachází na webových stránkách vorpalrobotics.com, kromě některých úprav a vylepšení. Na začátku se dvanáct servomotorů muselo vložit do těla robota a jeho nohou, kde byly připraveny i zdířky pro protažení kabelů. Následně bylo zapotřebí popsat kabely které patří k jakému servomotoru pro lepší orientaci. Barevně rozlišené klouby musely být složeny dohromady se svými protějšky a pomocí nich se spojily příslušné nohy s tělem robota.

### <span id="page-37-1"></span>**4.4.3 Zapojení desky Arduino**

Jak už bylo dříve zmíněno, deska mikropočítače Arduino Nano je řídícím centrem robota, s čímž souvisí i propojení jednotlivých funkčních dílů a elektronických součástek dohromady. Nejprve se pomocí příslušných barev kabelů připojil bluetooth modul, kdy se pin GND desky Arduino připojil na pin GND

bluetooth modulu. Taktéž piny pro signál s piny na modulu Rx a Tx a v poslední řadě napájení 5v s pinem modulu nesoucí označení VCC.

Následovalo propojení s bzučákem, který byl připojen na pin signálu taktéž s pinem signálu na bzučáku.

Další propojení muselo být řešeno pájením kabelů a vytvořením rozdvojky na stabilizátoru napětí, jelikož je připojen jak k Arduino desce, tak k servo kontroleru. Červený kabel ze stabilizátoru vede na pin s označením VIN na Arduino desce a černý kabel byl připojen na pin s označením GND.

Propojení Arduino desky se servo kontrolerem je realizováno na dvou analogových pinech, které vedou na kontroleru do pinů s označením SCL a SDA. Tyto vodiče mají za úkol pouze synchronizovat všechny datové přenosy po sběrnici I2C.

V poslední řadě je připojen potenciometr, a to na analogových pinech A0 až A2, kdy jsou připojeny na piny potenciometru signálu, +V a GND

#### <span id="page-38-0"></span>**4.4.4 Zapojení servo kontroleru**

K servo kontroleru je připojena, jak už bylo uvedeno, Arduino deska s piny SCL a SDA. Propojení pinů VCC a V+ obou desek propojkou zajistí, že mikroprocesor a servomotory budou na stejné napěťové úrovni, a to 5V.

Ke kontroleru bylo zapojeno všech dvanáct servomotorů a každý byl připojen na pin PVM, V+ a GND. Dále byl připojen stabilizátor napětí, taktéž na piny V+ a GND. V poslední řadě je připojen bzučák na GND pin.

#### <span id="page-38-1"></span>**4.4.5 Zapojení stabilizátoru napětí**

Stabilizátor napětí bylo nutné rozdvojit pro Arduino desku a servo kontroler, aby omezil napájecí napětí na 5V oběma zařízením. Dále je připojen do konektoru pro baterii a vypínač. Z důvodu vylepšení výdrže byla zvolena baterie s větší kapacitou, a proto bylo nutné stabilizátor připájet ke konektoru zmíněné baterie. Poslední připájený kabel u stabilizátoru je u vypínače robota, který je

umístěn na vnější straně těla robota. Z vypínače pak už vede kabel opět do konektoru baterie.

#### <span id="page-39-0"></span>**4.4.6 Přidání držáku na elektronické součásti**

Posledním bodem kompletace hardwarové části bylo potřeba pečlivě uspořádat jednotlivé elektronické části do předem připraveného vytištěného držáku. Kromě vymezení dílů tento držák slouží i k usnadnění přístup k USB portu a zajištění stability elektronických součástek.

## <span id="page-39-1"></span>**4.5 Softwarová část robota**

Po zapojení veškerých elektronických dílů bylo zapotřebí nainstalovat program Arduino IDE a stáhnout ze stránky vorpalhexarobotics.com knihovny pro oživení a ladění funkcí robota.

Pro lepší využitelnost robota při výuce a experimentech je v realizovaném modelu přidán novější bluetooth přijímač, který se dokáže připojit na chytrá zařízení jako jsou smartphony, tablety a jim podobná zařízení s bluetooth rozhraním. Z něhož vyplývá, že ovládání robota je umožněno na vyšší úrovni než nabízela původní sestava, která se nachází na již zmíněném webovém portálu.

#### <span id="page-39-2"></span>**4.5.1 Demo softwary**

Jedním z prvních programů, který byl nahrán na desku Arduino, byl demo soubor pro kalibraci servomotorů. Zde se vyskytl problém z důvodu zakoupení 360° servomotorů, u kterých chyběla potřebná zpětná vazba o úhlu natočení od interních potenciometrů. Bylo tedy zapotřebí vyměnit tato serva za 90° servomotory. Poté byl nahrán soubor demo verze pro robota, který již má přednastavené určité módy. Jedním z nich je, kdy robot natočí všechny servomotory do devadesáti stupňů. Podle výsledku tohoto módu se všechny servomotory musely opět rozebrat a připojené díly nastavit do potřebného pravého úhlu.

Dalšími z demo programů, které byly nahrány z původního projektu jsou testovací, kdy robot testuje servomotory, zda jsou správně zkalibrovány, následuje program ovládající samostatný pohyb robota, kdy robot předvádí předem naprogramované sekvence pohybů.

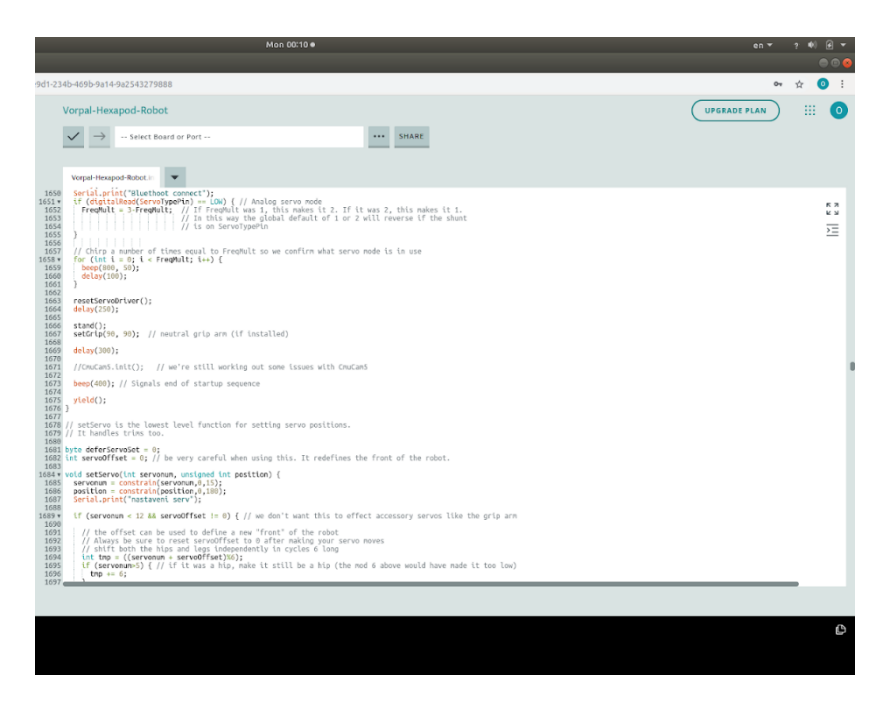

*Obrázek 18 - Arduino prostředí (vlastní tvorba)*

### <span id="page-40-1"></span><span id="page-40-0"></span>**4.5.2 Programovací část**

Toto vylepšení původního projektu zahrnuje programovací jazyk Scratch, který je implementován jako pomůcka pro výuku programování v této bakalářské práci, zejména pro jeho vizuální reprezentaci a programování stylem "drag and drop". Pomocí této metody programování budou mít studenti názornou představu, co by robot měl udělat a jaké kroky navazují logicky za sebou.

Pro tuto část stavby a oživování robota bylo nutné propojení bezdrátového modulu s chytrým zařízením, umožňující naprogramování určitých příkazů, které má robot vykonávat a vytvoření prostředí pro vzdělávací metody.

# <span id="page-41-0"></span>**5 Scénáře pro výuku**

Jedním z cílů této bakalářské práce je návrh několika scénářů, které bude možné využít ve školstvích při názorné výuce žáků a studentů za pomoci právě vytvořené kráčející robotické platformy.

## <span id="page-41-1"></span>**5.1 Stavba robota**

Jak bylo ověřeno a prezentováno v této bakalářské práci, studenti budou schopni si osvojit práci s 3D tiskem, tiskárnou samotnou a programy modelující 3D objekty pro tisk. Řešit bude možné, jakou metodu je vhodné použít pro tisk požadovaného typu objektu, který z materiálů je vhodný k tisku i vzhledem k dostupné 3D tiskárně. Podle konkrétního typu bude řešena samotná kalibrace tiskárny před počátečním tiskem, vymodelování jednoduchých konstrukcí v modelovacím prostředí a posléze samotný tisk objektů. Poté se může jednat o pájení jednoduchých obvodů, zapojení elektronických součástí podle schématu a celkové sestavení robota.

## <span id="page-41-2"></span>**5.2 Programovaní robota**

Studenti si osvojí jednoduchý programovací jazyk, procvičí si logické myšlení při vytváření vlastních programů a naučí se zadávat pokyny robotovi podle jednoduchých příkazů. Příkladem konkrétního zadání úkolu může být posloupnost kroků: "Jdi rovně a zastav se před překážkou, poté se otoč o devadesát stupňů a pokračuj v chůzi.".

## <span id="page-41-3"></span>**5.3 Testy s umělou inteligencí**

Dalším možným scénářem budou testy umělé inteligence, kdy robot dostane například za úkol jít autonomně z bodu A do bodu B a zase zpět. Robot si musí vytvořit a zapamatovat mapu trasy, kudy se pohyboval a zároveň jí mapoval. Pro tyto náročnější experimenty bude potřeba doplnit kráčejícího robota o další senzory (kameru, lidar, gyroskop, kompas,…) a případně implementovat komplexnější systém komunikace s externí řídící jednotkou nebo IoT prvky smart prostředí, ve kterém se bude pohybovat.

# <span id="page-42-0"></span>**6 Závěr**

Bakalářská práce se zabývala představením technologií pro efektivní a dostupnou konstrukci jednoduché robotické platformy pro výuku a výzkum. Byly zmíněny dílčí části, jejichž výroba a zakoupení je k takové robotické platformě zapotřebí a jaké hardwarové nebo softwarové technologie je potřeba znát či ovládat. Robotika má velký potenciál nejen v oblasti výuky či výzkumu, ale i ve spoustě dalších praktických použití, proto bylo cílem ověřit možnosti realizace nízkonákladového kráčejícího robota pro povzbuzení a inspiraci lidí, zajímajících se o tuto oblast vědy a techniky.

Praktickým výsledkem bakalářské práce je vytvoření nízkonákladové chodící robotické platformy, která je volně dostupná a relativně snadno replikovatelná za pomoci 3D tisku. Oba stěžejní prvky použité v bakalářské práci - robotika a 3D tisk, jsou ve fázi bouřlivého vývoje, a proto je možné se domnívat, že tato odvětví budou stále více ovlivňovat svět a naše životy v budoucnosti. Zapojení těchto témat do vzdělávání a výzkumu i na vysokých školách je tedy prvořadým úkolem.

Výhodou vytvořené kráčející platformy jsou nízké pořizovací náklady, které činí okolo šedesáti dolarů bez započítání energií, které jsou potřeba k napájení tiskárny a baterie a času pro přípravu dílů, modifikace hardware a software a testování. Během výroby vzorku došlo k dílčím vylepšením, mezi které patří použitá baterie s vyšší kapacitou a bluetooth přijímač novější generace, který umožní připojení k moderním chytrým zařízením. Jako hlavní výhoda vytvořené platformy je programovatelnost robota, který využívá programovací jazyk Scratch, fungující na metodě drag-and-drop. Tato výhoda dle názoru autora dokáže přilákat mnoho zájemců z různých věkových vrstev i s menšími zkušenostmi v programování díky jednoduchosti a jasné logické struktuře programování, kterou právě Scratch nabízí. Ovladatelnost robota z chytrého mobilního zařízení, na kterém dnešní mládež tráví většinu svého času je další přirozenou výhodou.

Materiál ABS, který byl použit při tvorbě robota, je na základě zkušeností naprosto adekvátní k tvorbě právě tohoto produktu. Nabízí dostačující odolnost vůči otřesům,

33

navíc zvolená technologie 3 tisku umožňuje rychlou a cenově nenáročnou náhradu dílů, které by v průběhu experimentů postihlo případné poničení nebo opotřebení.

Mezi doporučení nebo vylepšení kráčející platformy lze navrhnout voděodolný kryt pro lepší zabezpečení elektronických součástek a pro případné jiné designy více prostoru v konstrukci pro přidání vylepšení jako je gyroskop či umístění kamery, pro lepší ovládání a orientaci v prostoru.

| Cenový přehled nákladů |        |
|------------------------|--------|
| Název položky          | Cena   |
| Mikropočítač Arduino   | 4\$    |
| Kontroler servomotorů  | 5\$    |
| Servomotory            | 20\$   |
| Potenciometr           | 1\$    |
| Bzučák                 | 2.5\$  |
| BEC – stabilizátor     | 4\$    |
| Bezdrátový modul       | 2\$    |
| <b>Baterie</b>         | 5\$    |
| Filament               | 17\$   |
| Celková suma           | 60,5\$ |

<span id="page-43-0"></span>*Tabulka 1 – Materiálové náklady na stavbu kráčejícího robota*

<span id="page-44-0"></span>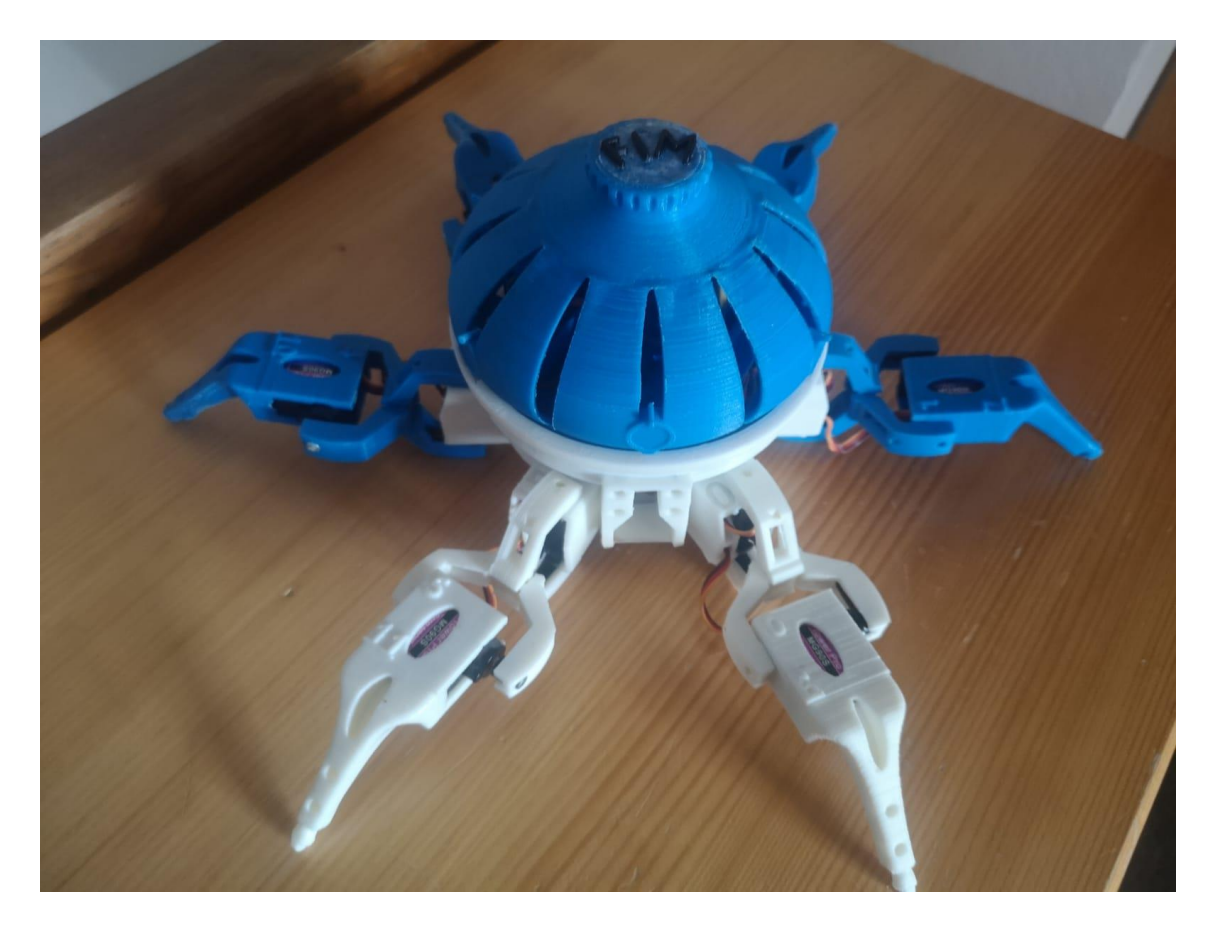

*Obrázek 19 - Sestavený robot (Vlastní tvorba)*

<span id="page-45-0"></span>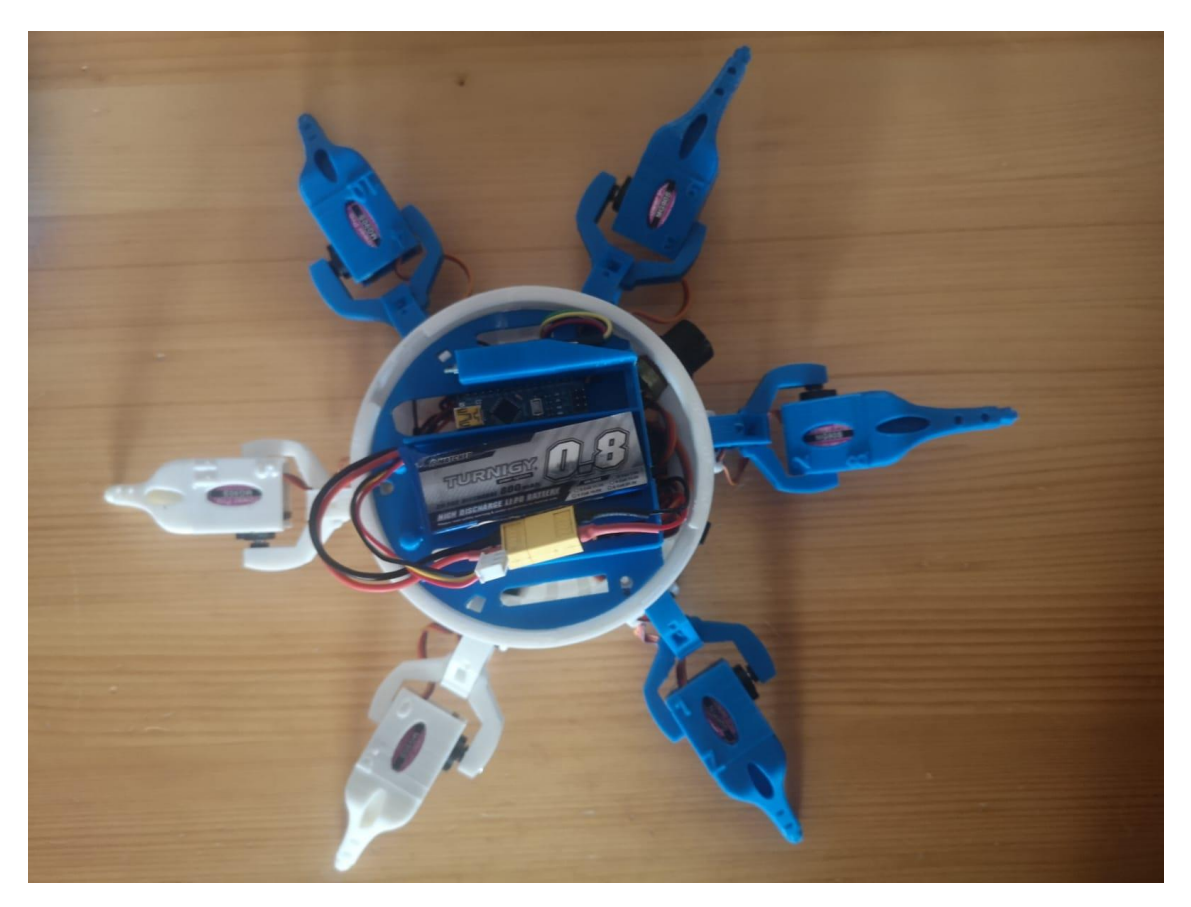

*Obrázek 20 - Pohled na umístění součástí v těle robota (Vlastní tvorba)*

# <span id="page-46-0"></span>**7 Seznam použité literatury**

- [1] MOSTAFAEI, Amir, et al. Effect of powder size distribution on densification and microstructural evolution of binder-jet 3D-printed alloy 625 (online). *Materials & Design*, 2019, 162: 375-383. [cit. 06.11.2020]. Dostupné z: <https://www.sciencedirect.com/science/article/pii/S0264127518308578>
- [2] KRUTH, J.-P., et al. Binding mechanisms in selective laser sintering and selective laser melting (online). *Rapid prototyping journal*, 2005. [cit. 06.11.2020]. Dostupné z: [https://cmapspublic.ihmc.us/rid=1P7PS13VV-](https://cmapspublic.ihmc.us/rid=1P7PS13VV-11LXJBF-2JY4/Selective%20Laser%20Sintering%202.pdf)[11LXJBF-2JY4/Selective%20Laser%20Sintering%202.pdf](https://cmapspublic.ihmc.us/rid=1P7PS13VV-11LXJBF-2JY4/Selective%20Laser%20Sintering%202.pdf)
- [3] HONG, Daeho, et al. Binder-jetting 3D printing and alloy development of new biodegradable Fe-Mn-Ca/Mg alloys, (online). *Acta biomaterialia*, 2016, 45: 375-386. [cit. 27.11.2020]. Dostupné z: [https://www.sciencedirect.com/science/article/abs/pii/S1742706116304](https://www.sciencedirect.com/science/article/abs/pii/S1742706116304287) [287](https://www.sciencedirect.com/science/article/abs/pii/S1742706116304287)
- [4] JDEED, Midhat; SCHRANZ, Melanie; ELMENREICH, Wilfried. A study using the low-cost swarm robotics platform spiderino in education. (online) *Computers and Education Open*, 2021, 1: 100017. [cit. 27.11.2020]. Dostupné z: <https://www.sciencedirect.com/science/article/pii/S2666557320300033>
- [5] INKPEN, Kori M. Drag-and-drop versus point-and-click mouse interaction styles for children. (online,) *ACM Transactions on Computer-Human Interaction (TOCHI)*, 2001, 8.1: 1-33. [cit. 27.11.2020]. Dostupné z: <https://dl.acm.org/doi/abs/10.1145/371127.371146>
- [6] GRIDLING, Gunther; WEISS, Bettina. Introduction to microcontrollers.(online), *Vienna University of Technology Institute of Computer Engineering Embedded Computing Systems Group*, 2007. [cit. 27.11.2020]. Dostupné z: [https://www.skylineuniversity.ac.ae/pdf/software](https://www.skylineuniversity.ac.ae/pdf/software-engineering/Microcontroller.pdf)[engineering/Microcontroller.pdf](https://www.skylineuniversity.ac.ae/pdf/software-engineering/Microcontroller.pdf)
- [7] COTTRELL, Tom; NAULT, Barrie R. Product variety and firm survival in the microcomputer software industry. (online), *Strategic Management Journal*, 2004, 25.10: 1005-1025. [cit. 27.11.2020]. Dostupné z: <https://onlinelibrary.wiley.com/doi/abs/10.1002/smj.408>
- [8] ZHANG, Min; COOMBS, T. A. 3D modeling of high-Tc superconductors by finite element software. (online), *Superconductor science and technology*, 2011, 25.1: 015009. [cit. 27.11.2020]. Dostupné z: [https://iopscience.iop.org/article/10.1088/0953-](https://iopscience.iop.org/article/10.1088/0953-2048/25/1/015009/meta)

[2048/25/1/015009/meta](https://iopscience.iop.org/article/10.1088/0953-2048/25/1/015009/meta)

- [9] IRWIN, John, et al. Evaluation of RepRap 3D printer workshops in K-12 STEM. (online) In: *122nd ASEE Annual Conference and Exposition*. 2015, [cit. 07.03.2021]. Dostupné z: [https://hal.archives-ouvertes.fr/hal-](https://hal.archives-ouvertes.fr/hal-02119552/document)[02119552/document](https://hal.archives-ouvertes.fr/hal-02119552/document)
- [10] SWEET, Eric, et al. Finger-powered fluidic actuation and mixing via MultiJet 3D printing. (online), *Lab on a Chip*, 2020, 20.18: 3375-3385. , [cit. 07.03.2021]. Dostupné z: [https://pubs.rsc.org/en/content/articlelanding/2020/lc/d0lc00488j/unau](https://pubs.rsc.org/en/content/articlelanding/2020/lc/d0lc00488j/unauth#!divAbstract) [th#!divAbstract](https://pubs.rsc.org/en/content/articlelanding/2020/lc/d0lc00488j/unauth#!divAbstract)
- [11] LUONG, Duy Xuan, et al. Laminated object manufacturing of 3D‐printed laser‐induced graphene foams. (online), *Advanced Materials*, 2018, 30.28: 1707416. [cit. 07.03.2021]. Dostupné z: <https://onlinelibrary.wiley.com/doi/abs/10.1002/adma.201707416>
- [12] SALENTIJN, Gert IJ, et al. Fused deposition modeling 3D printing for (bio) analytical device fabrication: procedures, materials, and applications.(online) *Analytical chemistry*, 2017, 89.13: 7053-7061, [cit. 07.03.2021]. Dostupné z: <https://pubs.acs.org/doi/abs/10.1021/acs.analchem.7b00828>
- [13] CALIGNANO, F., et al. Direct fabrication of joints based on direct metal laser sintering in aluminum and titanium alloys.(online) *Procedia CIRP*, 2014, 21: 129-132. [cit. 16.03.2021]. Dostupné z: <https://www.sciencedirect.com/science/article/pii/S2212827114007148>
- [14] BAUMERS, M.; TUCK, C.; HAGUE, R. Selective heat sintering versus laser sintering: comparison of deposition rate, process energy consumption and cost performance. (online), In: *SFF proceedings*. 2015. p. 109-121. [cit. 16.03.2021]. Dostupné z[:http://utw10945.utweb.utexas.edu/sites/default/files/2015/2015-9-](http://utw10945.utweb.utexas.edu/sites/default/files/2015/2015-9-Baumers.pdf) [Baumers.pdf](http://utw10945.utweb.utexas.edu/sites/default/files/2015/2015-9-Baumers.pdf)
- [15] PEML, PRÁCE Bc Luboš; DUŠEK, Daniel. Návrh a realizace 3D tiskárny s vysokým rozlišením tisku. (online), *Brno: Vysoké učení technické v Brně. Fakulta strojního inženýrství*, 2014. [cit. 16.03.2021]. Dostupné z: [https://dspace.vutbr.cz/bitstream/handle/11012/32453/final](https://dspace.vutbr.cz/bitstream/handle/11012/32453/final-thesis.pdf?sequence=8)[thesis.pdf?sequence=8](https://dspace.vutbr.cz/bitstream/handle/11012/32453/final-thesis.pdf?sequence=8)
- [16] MU, Quanyi, et al. Digital light processing 3D printing of conductive complex structures (online). *Additive Manufacturing*, 2017, 18: 74-83. [cit. 16.03.2021]. Dostupné z:

[https://www.sciencedirect.com/science/article/abs/pii/S2214860417300](https://www.sciencedirect.com/science/article/abs/pii/S2214860417300398) [398](https://www.sciencedirect.com/science/article/abs/pii/S2214860417300398)

- [17] NANO, Arduino.(online) Arduino Nano. 2018. Dostupné z: <http://www.mantech.co.za/datasheets/products/a000005-6s.pdf>
- [18] Buy Electronics Components Online in India Electronic Components Store. *Buy Electronics Components Online in India - Electronic Components Store* [online]. Copyright © 2021 [cit. 03.04.2021]. Dostupné z: <https://www.electronicscomp.com/>

[19] 4/5/10/20 pcs/lot MG90S Metal gear Digital 9g Servo SG90 For Rc Helicopter Plane Boat Car MG90 9G Trex 450 RC Robot Helicopter|Parts & Accessories| - AliExpress. 302 Found [online]. Copyright © [cit. 03.04.2021]. Dostupné z: [https://www.aliexpress.com/item/4000903254039.html?spm=a2g0s.90](https://www.aliexpress.com/item/4000903254039.html?spm=a2g0s.9042311.0.0.40524c4d47RCi3) [42311.0.0.40524c4d47RCi3](https://www.aliexpress.com/item/4000903254039.html?spm=a2g0s.9042311.0.0.40524c4d47RCi3)

[20] 5pcs WH148 3Pin 15mm Potentiometer B1K B2K B5K B10K B20K B50K B100K B250K B500K B1M 1K 2K 5K 10K 20K 50K 100K 250K 500K 1M|Potentiometers| - AliExpress. *302 Found* [online]. Copyright © [cit. 03.04.2021]. Dostupné z: [https://www.aliexpress.com/item/1005001576267762.html?spm=a2g0](https://www.aliexpress.com/item/1005001576267762.html?spm=a2g0o.productlist.0.0.7d217c9cZxhNYo&algo_pvid=095b63ca-7a17-4e4f-afb8-65f5b5d63515&algo_expid=095b63ca-7a17-4e4f-afb8-65f5b5d63515-24&btsid=2100bdd016197940540695489e257b&ws_ab_test=searchweb0_0,searchweb201602_,searchweb201603_) [o.productlist.0.0.7d217c9cZxhNYo&algo\\_pvid=095b63ca-7a17-4e4f-afb8-](https://www.aliexpress.com/item/1005001576267762.html?spm=a2g0o.productlist.0.0.7d217c9cZxhNYo&algo_pvid=095b63ca-7a17-4e4f-afb8-65f5b5d63515&algo_expid=095b63ca-7a17-4e4f-afb8-65f5b5d63515-24&btsid=2100bdd016197940540695489e257b&ws_ab_test=searchweb0_0,searchweb201602_,searchweb201603_)

[65f5b5d63515&algo\\_expid=095b63ca-7a17-4e4f-afb8-65f5b5d63515-](https://www.aliexpress.com/item/1005001576267762.html?spm=a2g0o.productlist.0.0.7d217c9cZxhNYo&algo_pvid=095b63ca-7a17-4e4f-afb8-65f5b5d63515&algo_expid=095b63ca-7a17-4e4f-afb8-65f5b5d63515-24&btsid=2100bdd016197940540695489e257b&ws_ab_test=searchweb0_0,searchweb201602_,searchweb201603_) [24&btsid=2100bdd016197940540695489e257b&ws\\_ab\\_test=searchweb0\\_](https://www.aliexpress.com/item/1005001576267762.html?spm=a2g0o.productlist.0.0.7d217c9cZxhNYo&algo_pvid=095b63ca-7a17-4e4f-afb8-65f5b5d63515&algo_expid=095b63ca-7a17-4e4f-afb8-65f5b5d63515-24&btsid=2100bdd016197940540695489e257b&ws_ab_test=searchweb0_0,searchweb201602_,searchweb201603_) [0,searchweb201602\\_,searchweb201603\\_](https://www.aliexpress.com/item/1005001576267762.html?spm=a2g0o.productlist.0.0.7d217c9cZxhNYo&algo_pvid=095b63ca-7a17-4e4f-afb8-65f5b5d63515&algo_expid=095b63ca-7a17-4e4f-afb8-65f5b5d63515-24&btsid=2100bdd016197940540695489e257b&ws_ab_test=searchweb0_0,searchweb201602_,searchweb201603_)

[21] 10PCS New Ultra thin 5V Active Buzzer Alarm AC 9MM\*4.2MM 9x4.2MM 0942 MINI Active Piezo Buzzers Fit For Arduino Diy Electro|Acoustic Components| - AliExpress. 302 Found [online]. Copyright © [cit. 03.04.2021]. Dostupné

z: [https://www.aliexpress.com/item/32948360045.html?spm=a2g0s.9042](https://www.aliexpress.com/item/32948360045.html?spm=a2g0s.9042311.0.0.27424c4dDP6Lsu) [311.0.0.27424c4dDP6Lsu](https://www.aliexpress.com/item/32948360045.html?spm=a2g0s.9042311.0.0.27424c4dDP6Lsu)

[22] HobbyKing™ HKU5 5V/5A UBEC. *Radio Control Planes, Drones, Cars, FPV, Quadcopters and more - Hobbyking* [online]. Copyright © 2021 HobbyKing. All Rights Reserved. [cit. 03.04.2021]. Dostupné z: [https://hobbyking.com/en\\_us/hobbykingtm-hku5-5v-5a](https://hobbyking.com/en_us/hobbykingtm-hku5-5v-5a-ubec.html?queryID=af49659928fdcc297b1ce2d3653da3c8&objectID=53612&indexName=hbk_live_magento_en_us_products&___store=en_us)[ubec.html?queryID=af49659928fdcc297b1ce2d3653da3c8&objectID=5361](https://hobbyking.com/en_us/hobbykingtm-hku5-5v-5a-ubec.html?queryID=af49659928fdcc297b1ce2d3653da3c8&objectID=53612&indexName=hbk_live_magento_en_us_products&___store=en_us) [2&indexName=hbk\\_live\\_magento\\_en\\_us\\_products&\\_\\_\\_store=en\\_us](https://hobbyking.com/en_us/hobbykingtm-hku5-5v-5a-ubec.html?queryID=af49659928fdcc297b1ce2d3653da3c8&objectID=53612&indexName=hbk_live_magento_en_us_products&___store=en_us)

[23] AT 09 Android IOS BLE 4.0 Bluetooth module for arduino CC2540 CC2541 BLE Serial Wireless Module compatible HM 10 HM 11|wireless module|bluetooth module 4.0ble module - AliExpress. 302 Found [online]. Copyright © [cit. 03.04.2021]. Dostupné z: [https://www.aliexpress.com/item/32826166129.html?spm=a2g0s.9042](https://www.aliexpress.com/item/32826166129.html?spm=a2g0s.9042311.0.0.27424c4dh96kpR)

#### [311.0.0.27424c4dh96kpR](https://www.aliexpress.com/item/32826166129.html?spm=a2g0s.9042311.0.0.27424c4dh96kpR)

- [24] Turnigy 800mAh 2S 20C Lipo Pack (Parkzone Compatible PKZ1032). Radio Control Planes, Drones, Cars, FPV, Quadcopters and more - Hobbyking [online]. Copyright © 2021 HobbyKing. All Rights Reserved. [cit. 03.04.2021]. Dostupné z: [https://hobbyking.com/en\\_us/turnigy-800mah-](https://hobbyking.com/en_us/turnigy-800mah-2s-20c-lipo-pack-parkzone-compatible-pkz1032.html?___store=en_us)[2s-20c-lipo-pack-parkzone-compatible-pkz1032.html?\\_\\_\\_store=en\\_us](https://hobbyking.com/en_us/turnigy-800mah-2s-20c-lipo-pack-parkzone-compatible-pkz1032.html?___store=en_us)
- [25] Vorpal The Hexapod Assembly Instructions Vorpal Robotics Wiki. 301 Moved Permanently [online]. [cit. 03.04.2021]. Dostupné z: [https://vorpalrobotics.com/wiki/index.php/Vorpal\\_The\\_Hexapod\\_Assem](https://vorpalrobotics.com/wiki/index.php/Vorpal_The_Hexapod_Assembly_Instructions) bly Instructions

UNIVERZITA HRADEC KRÁLOVÉ Fakulta informatiky a managementu Akademický rok: 2019/2020

Studijní program: Aplikovaná informatika Forma studia: Prezenční Obor/kombinace: Aplikovaná informatika (ai3-p)

# Podklad pro zadání BAKALÁŘSKÉ práce studenta

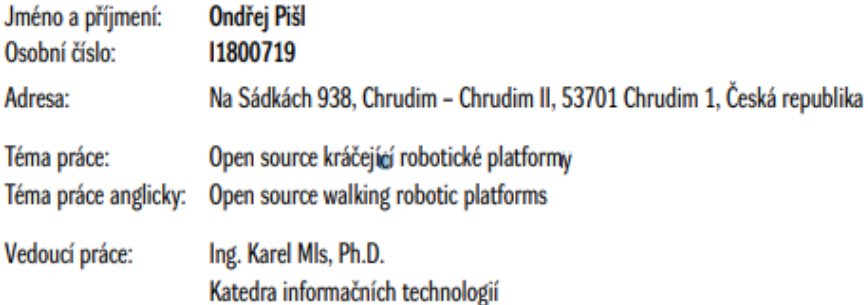

#### Zásady pro vypracování:

Cíl práce: Výroba a příklady využití vybraného kráčejícího robota pro výzkumné a výukové účely. Osnova:

- 1. Úvod
- 2. Robotika ve výzkumu a vzdělávání
- 3. Návrh a výroba hardware
- 4. Programování, možnosti řízení
- 5. Příklady využití v praxi
- 6. Shmutí výsledků
- 7. Závěry a doporučení
- 8. Seznam použité literatury

Seznam doporučené literatury:

RUBIO, Francisco; VALERO, Francisco; LLOPIS-ALBERT, Carlos. A review of mobile robots: Concepts, methods, theoretical framework, and applications. International Journal of Advanced Robotic Systems, 2019, 16.2: 1729881419839596.

KAR, Dayal C. Design of statically stable walking robot: A review. Journal of Robotic Systems, 2003, 20.11: 671-686.

RIBEIRO, A. Fernando; LOPES, Gil. Learning robotics: a review. Current Robotics Reports, 2020, 1.1: 1-11.

MAHAPATRA, Abhijit; ROY, Shibendu Shekhar; PRATIHAR, Dilip Kumar. Multi-Legged Robots-A Review. Multi-body Dynamic Modeling of Multi-legged Robots, 2020, 11-32.

Podpis studenta:

Datum:

Podpis vedoucího práce:

Datum:

O IS/STAG, Portál - Podklad kvalifikační práce , pislon1, 3. května 2021 17:58